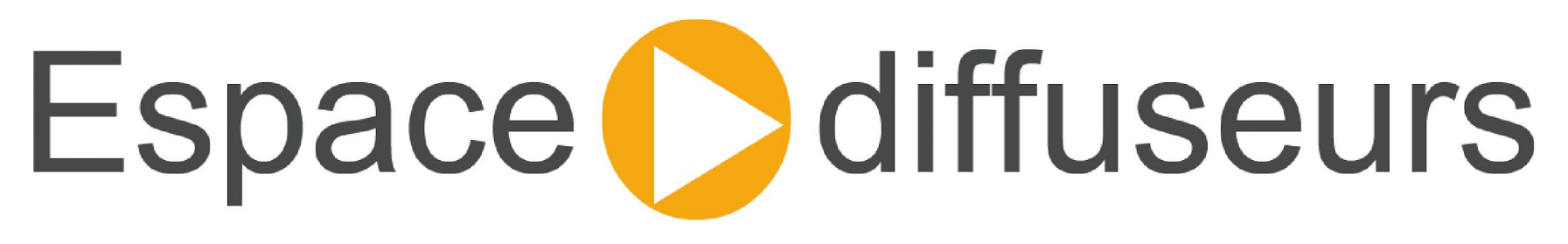

# www.diffuseurs-groupenr.com

# Mode d'emploi

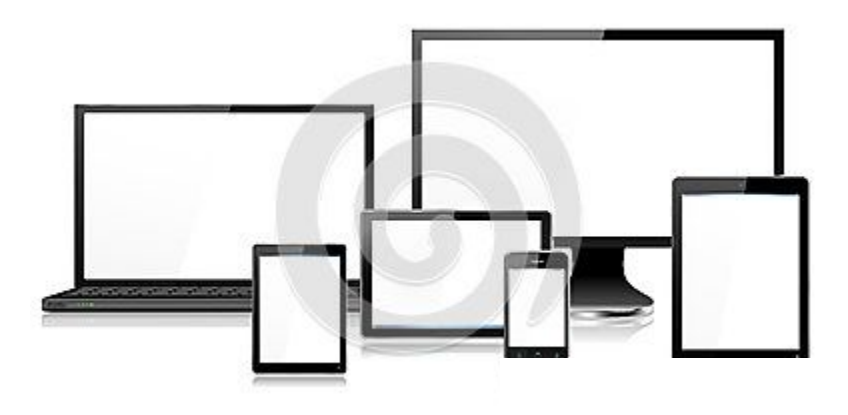

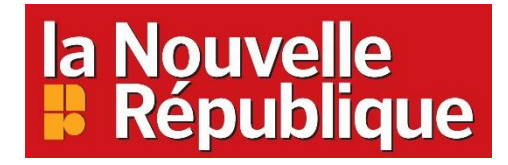

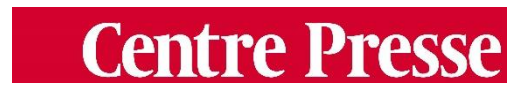

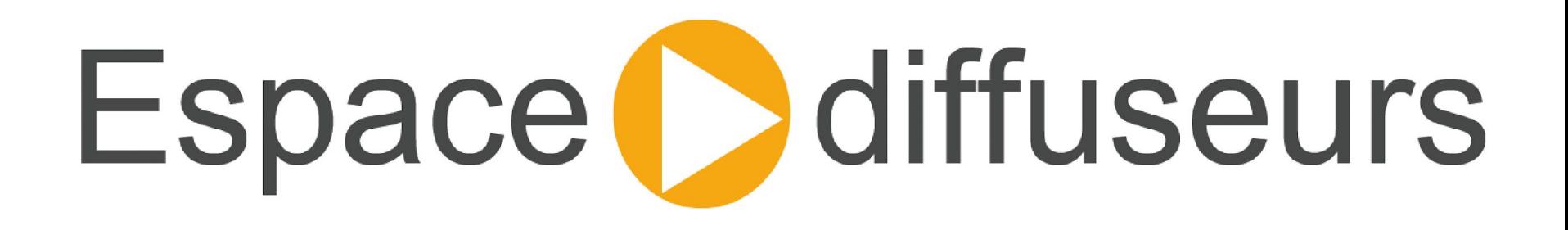

Utilisez un navigateur compatible\* comme:

- Mozilla Firefox
- Internet Explorer (version 9 minimum)
- Google Chrome

*\* avec le format HTML 5*

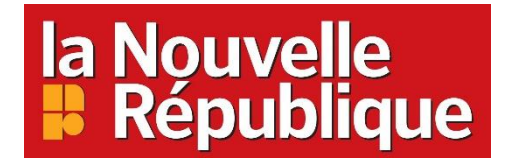

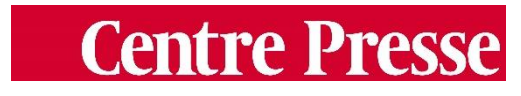

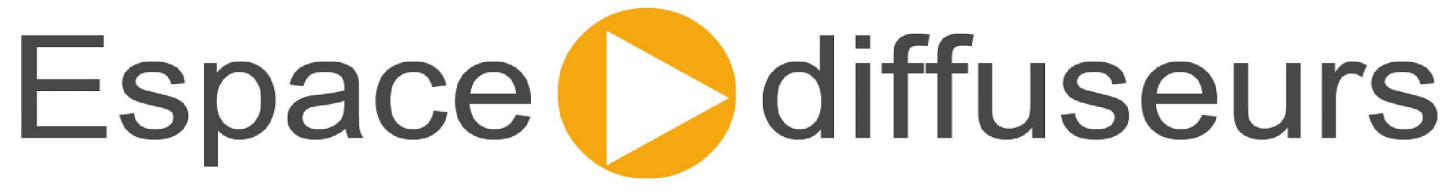

S O M M A I RE

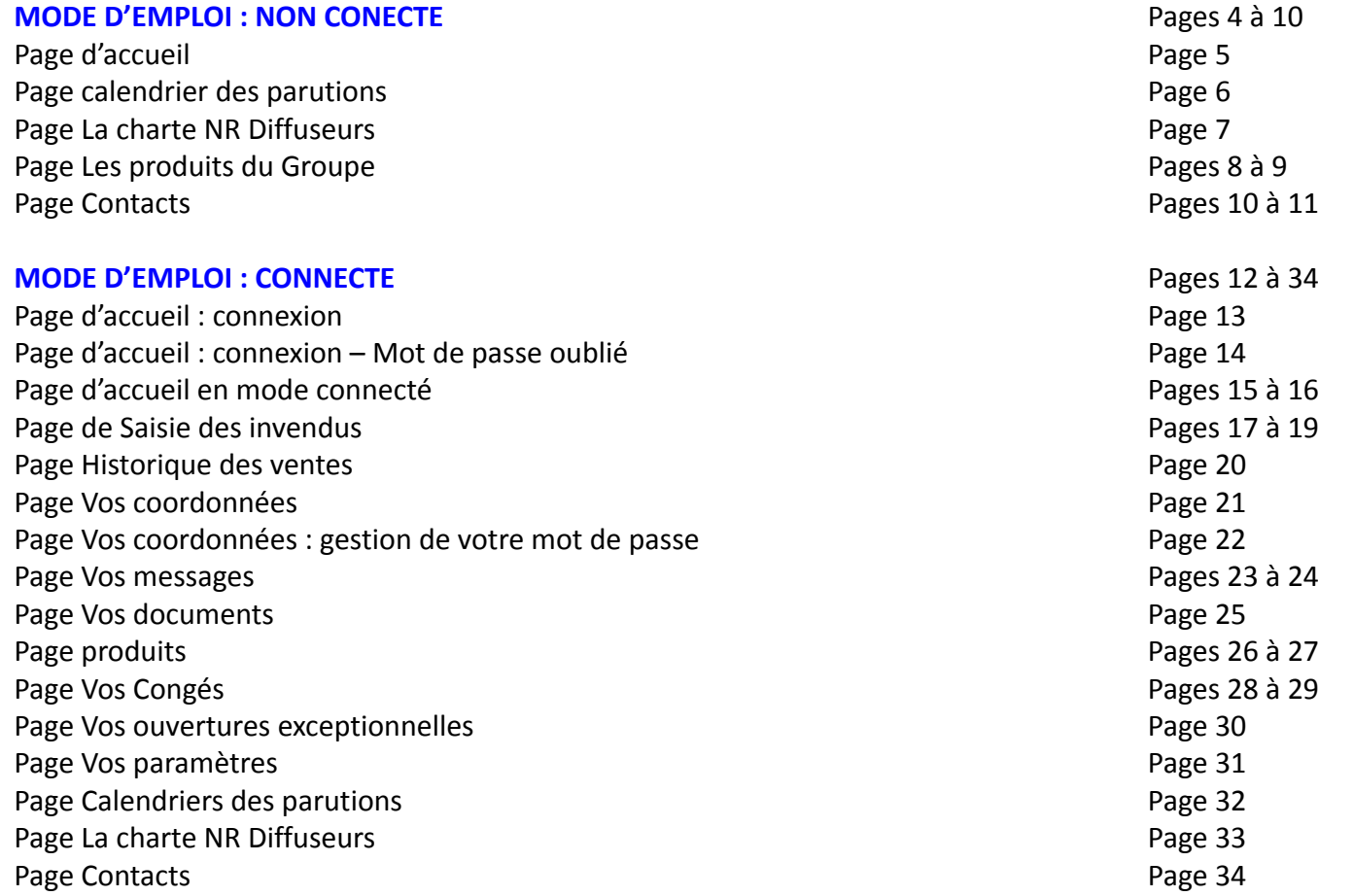

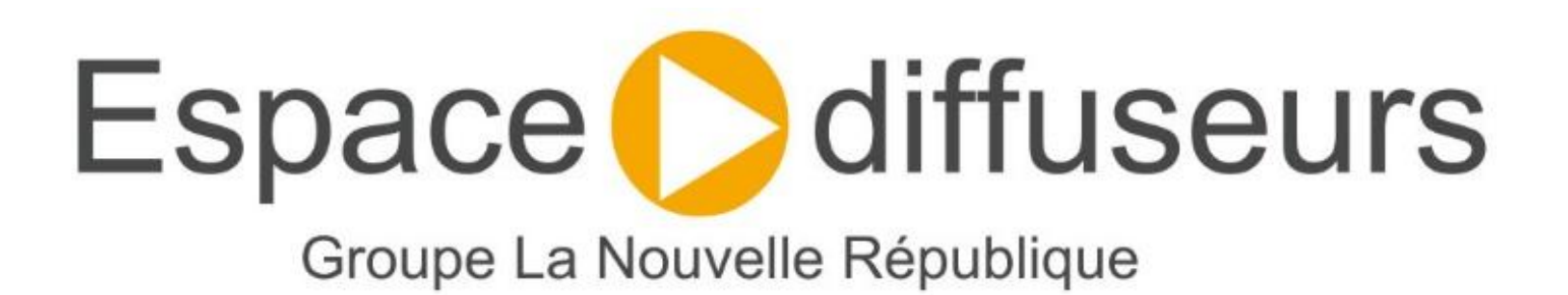

# Mode d'emploi : Non connecté

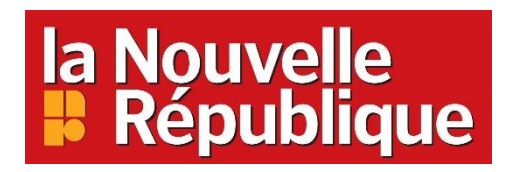

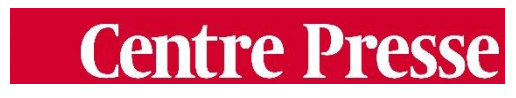

# Page d'accueil

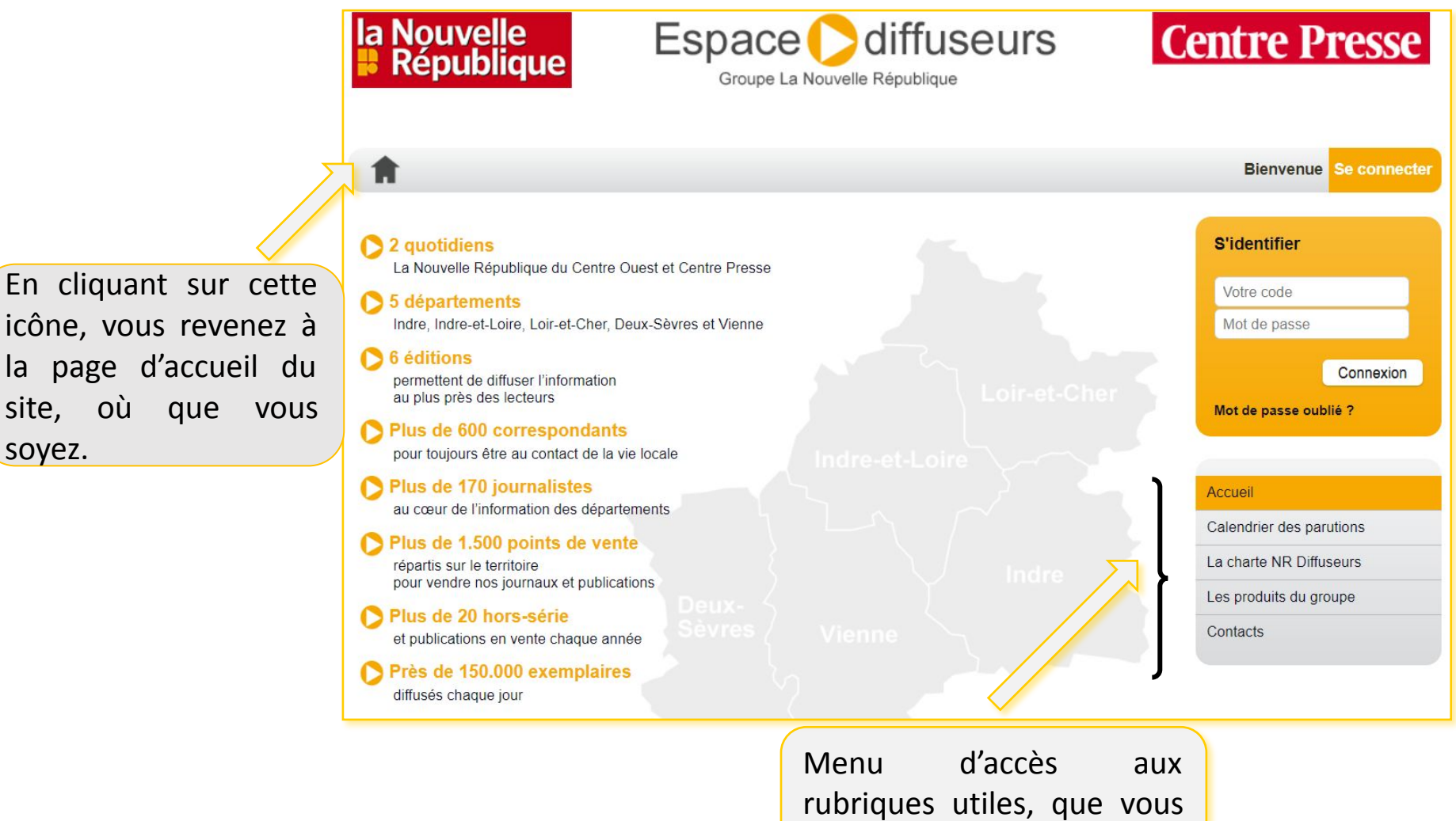

soyez connecté ou non.

### Page Calendrier des parutions

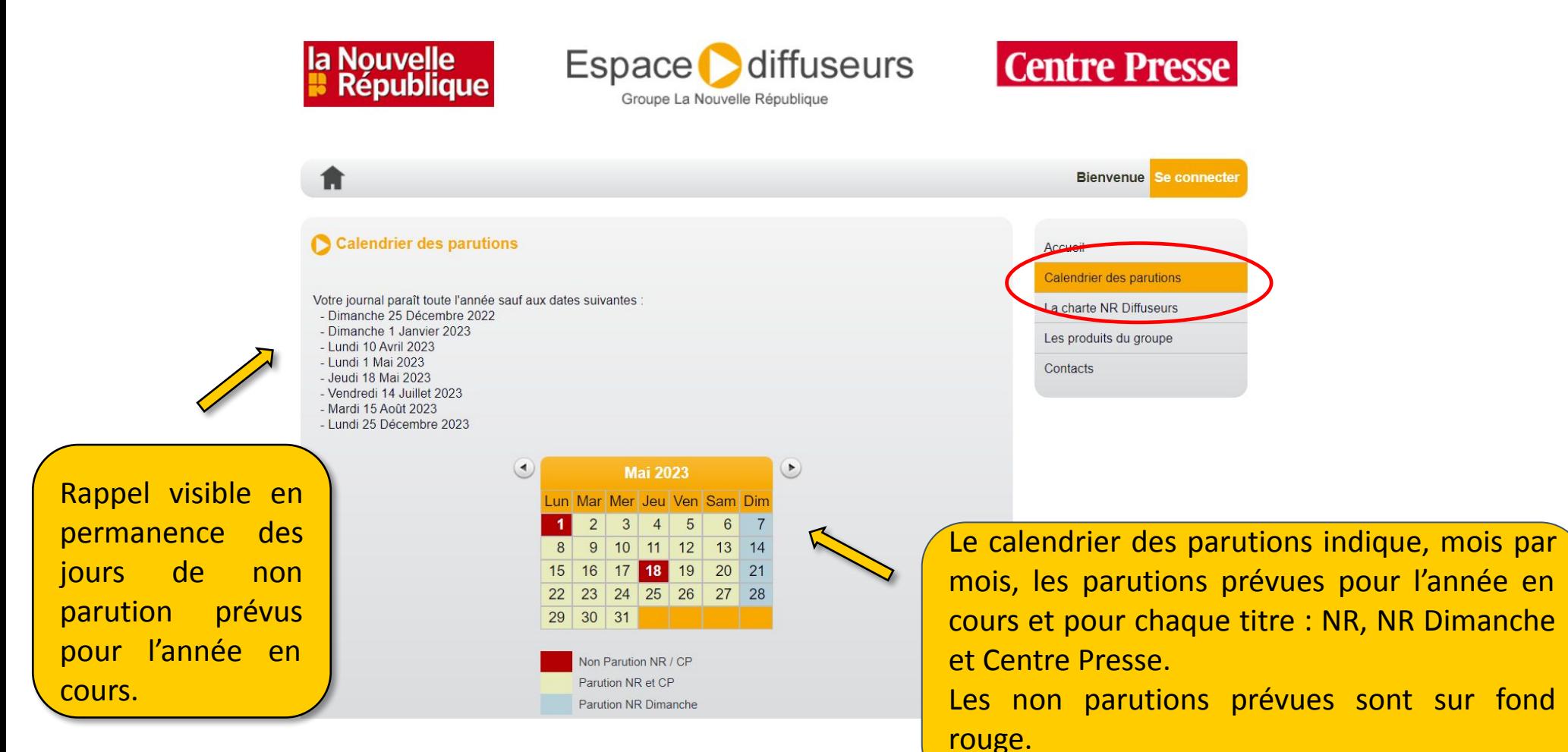

#### Page La Charte NR Diffuseurs

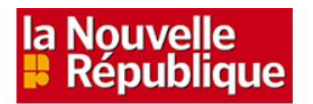

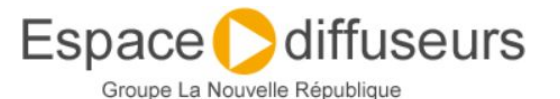

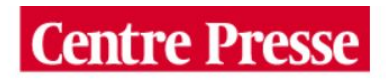

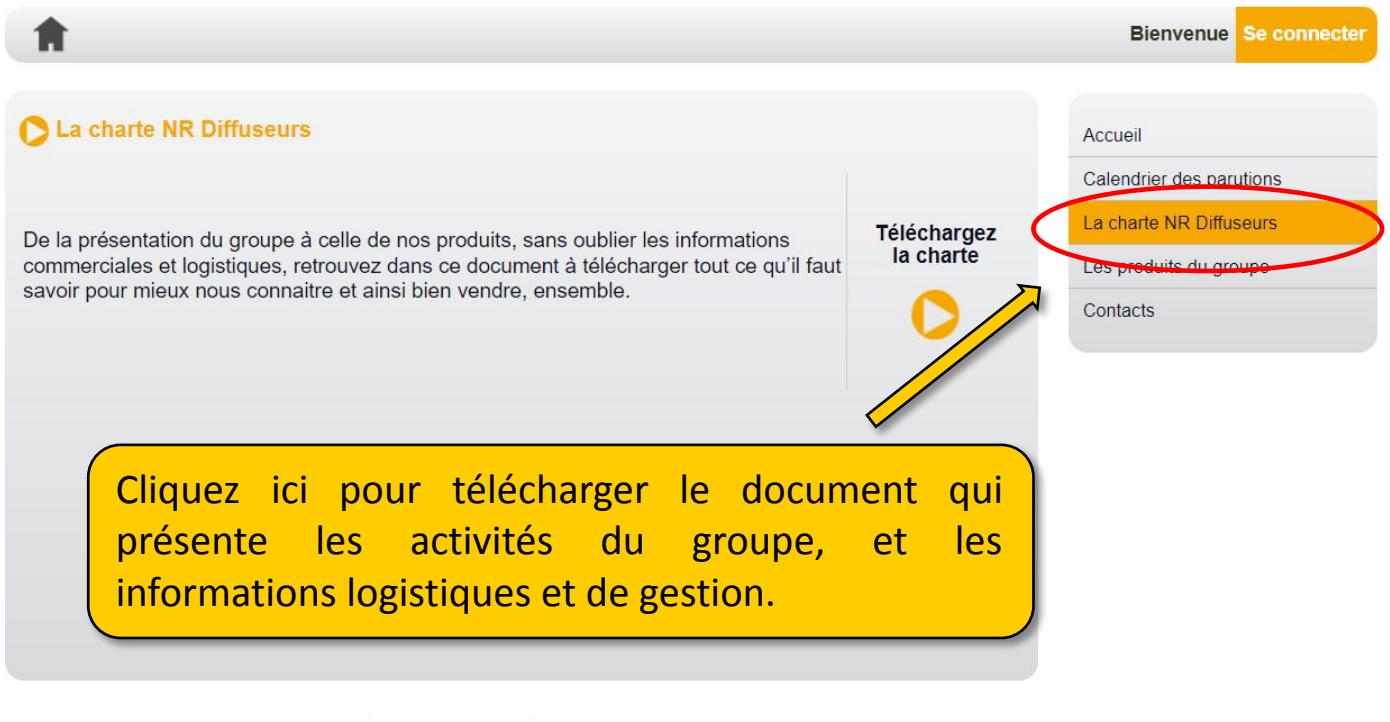

La ligne du réseau : 02.47.31.70.16 Mode d'emploi C La Nouvelle République 2023

# Page Les produits du Groupe

**Centre Presse** 

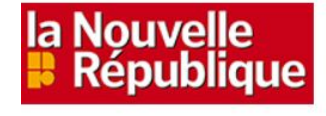

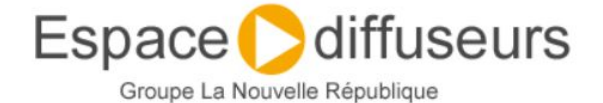

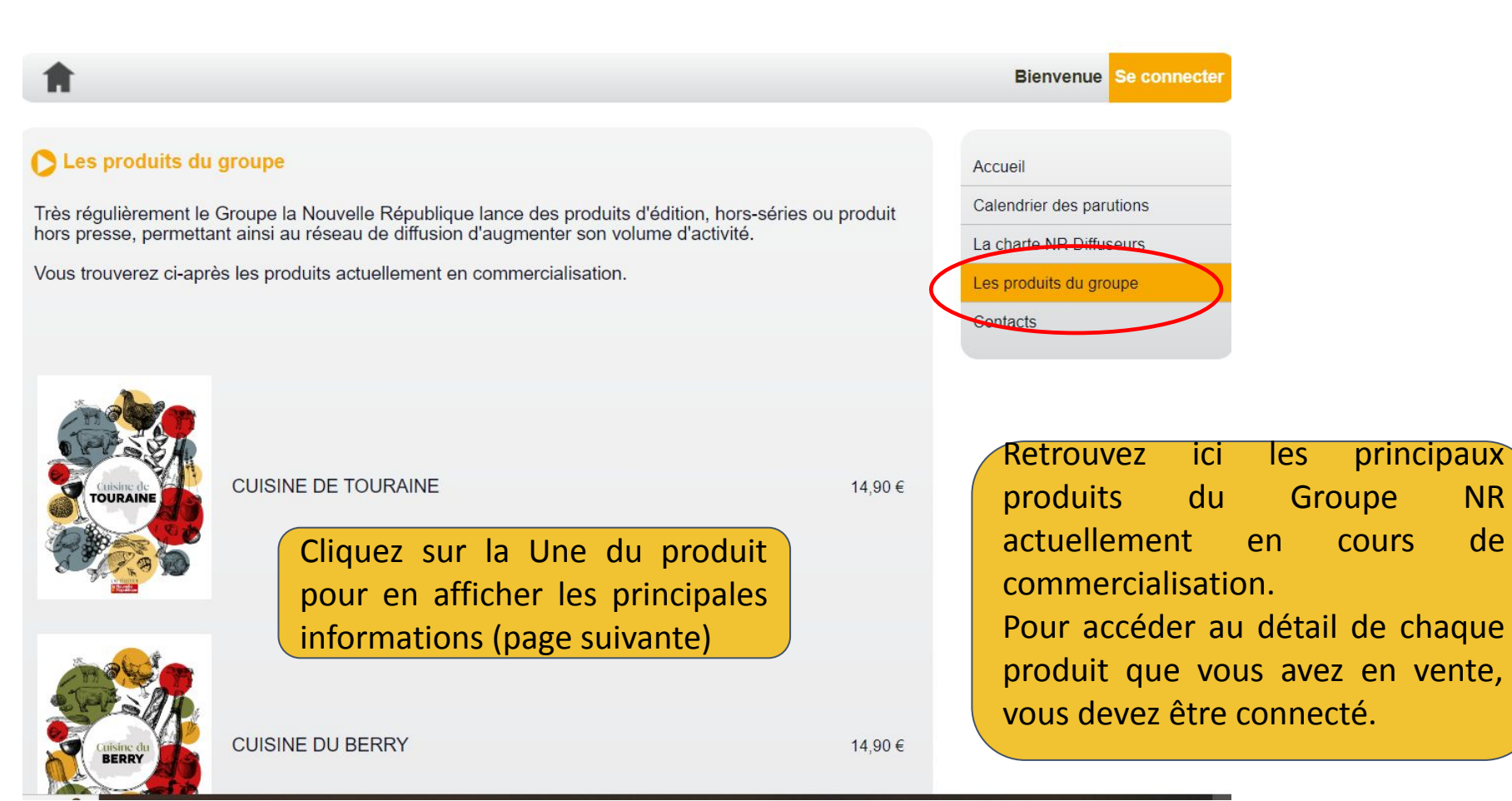

# Page Les produits du Groupe

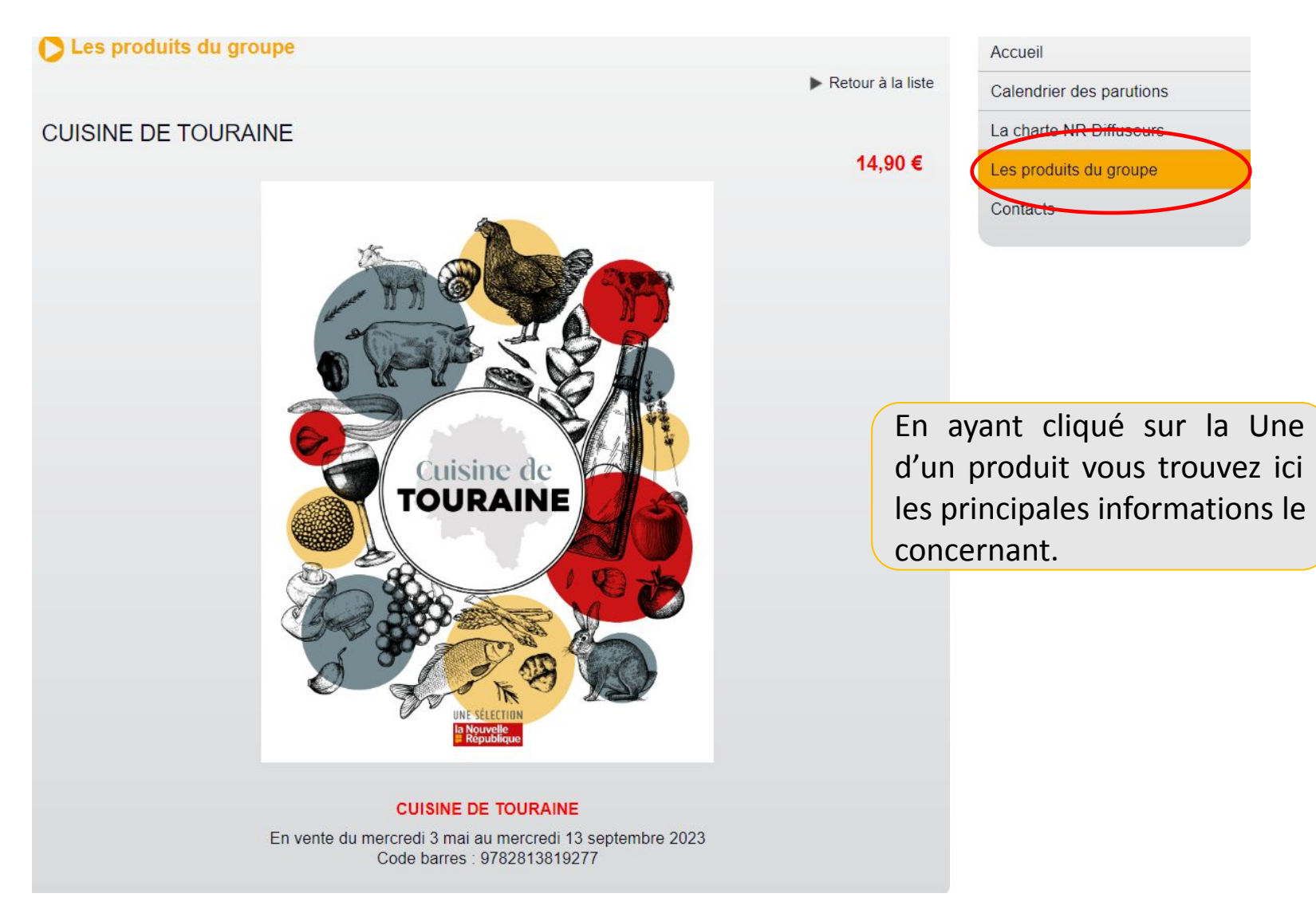

## Page Contacts

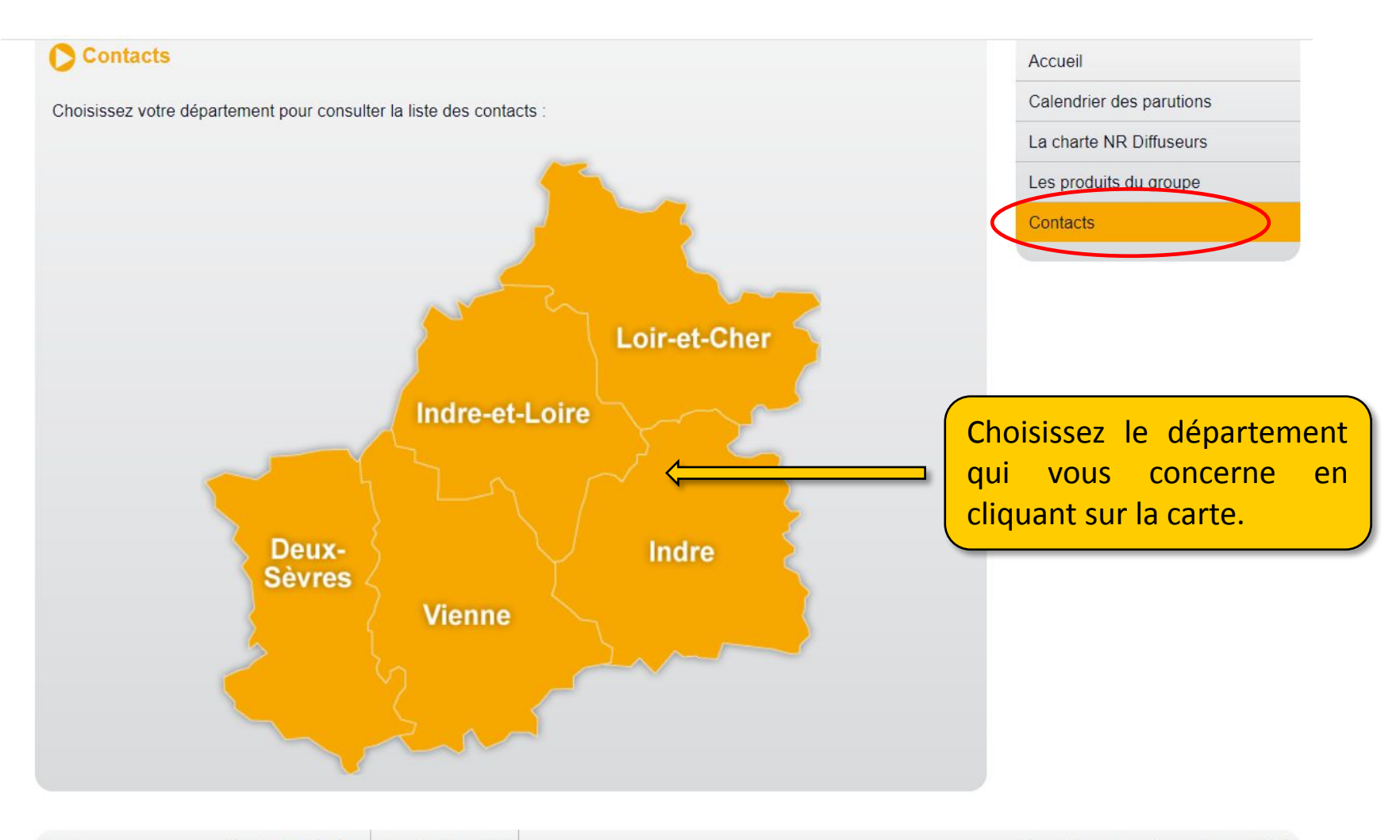

#### Page Contacts

Sur cette page Contacts de votre département, retrouvez l'ensemble de vos interlocuteurs du Groupe NR, leur adresse, numéro de téléphone et mail.

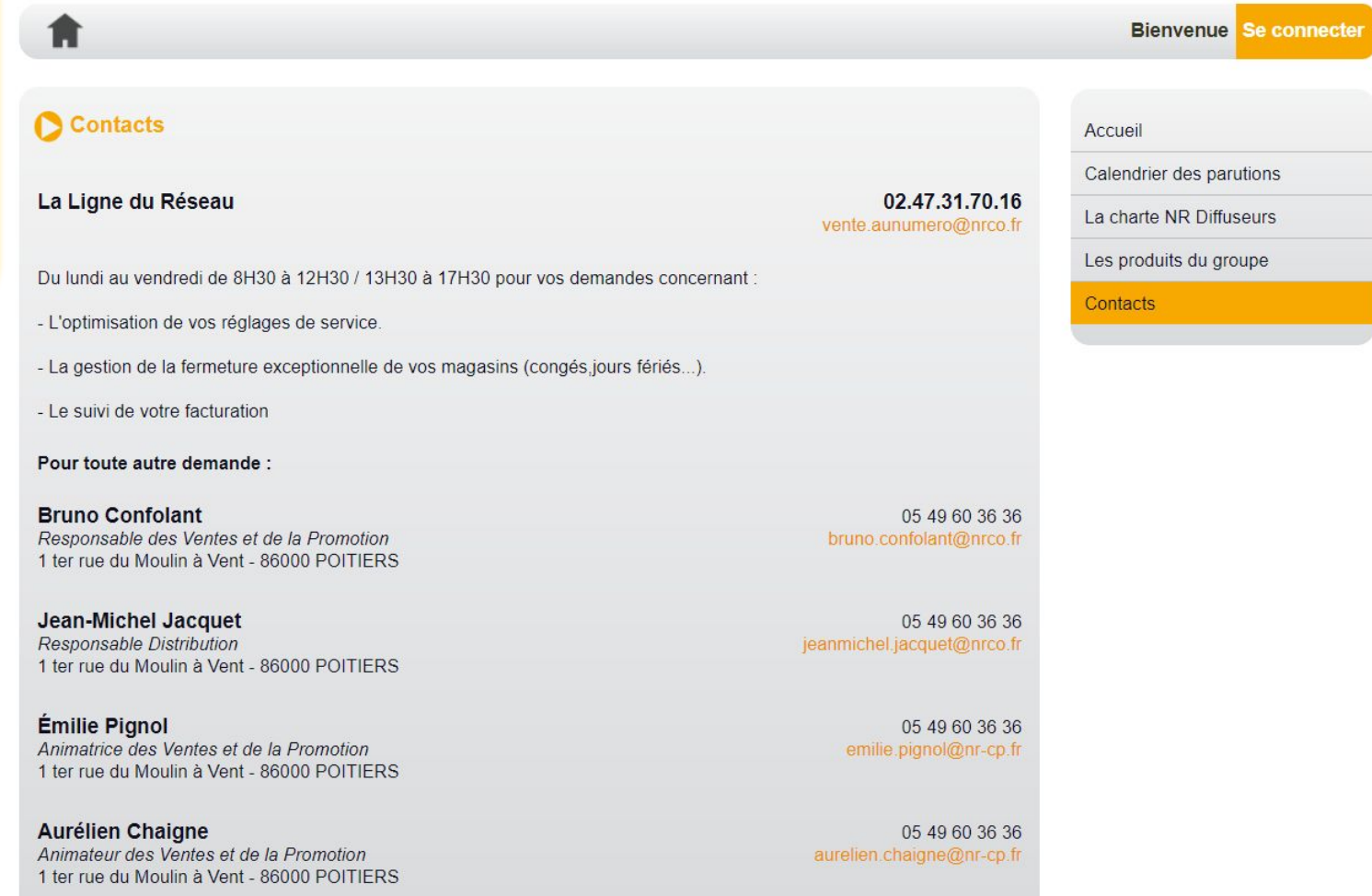

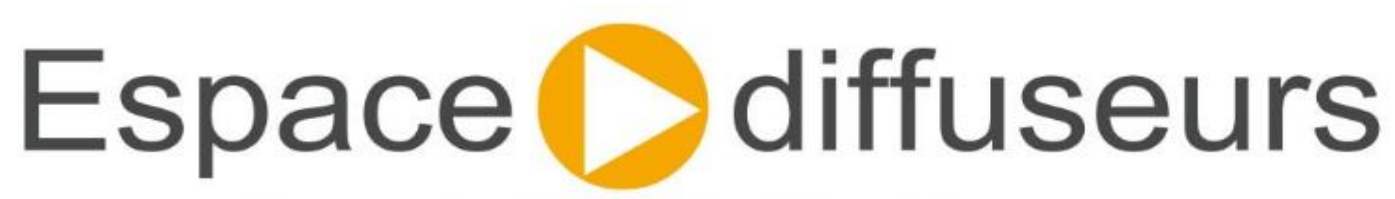

#### Groupe La Nouvelle République

# Mode d'emploi : mode connecté

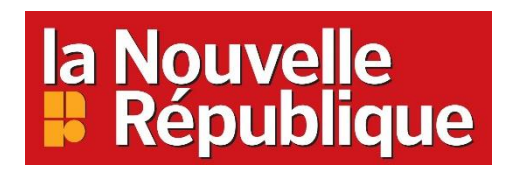

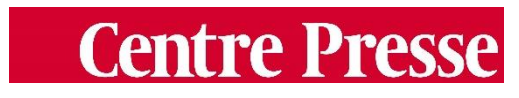

# Page d'accueil : connexion

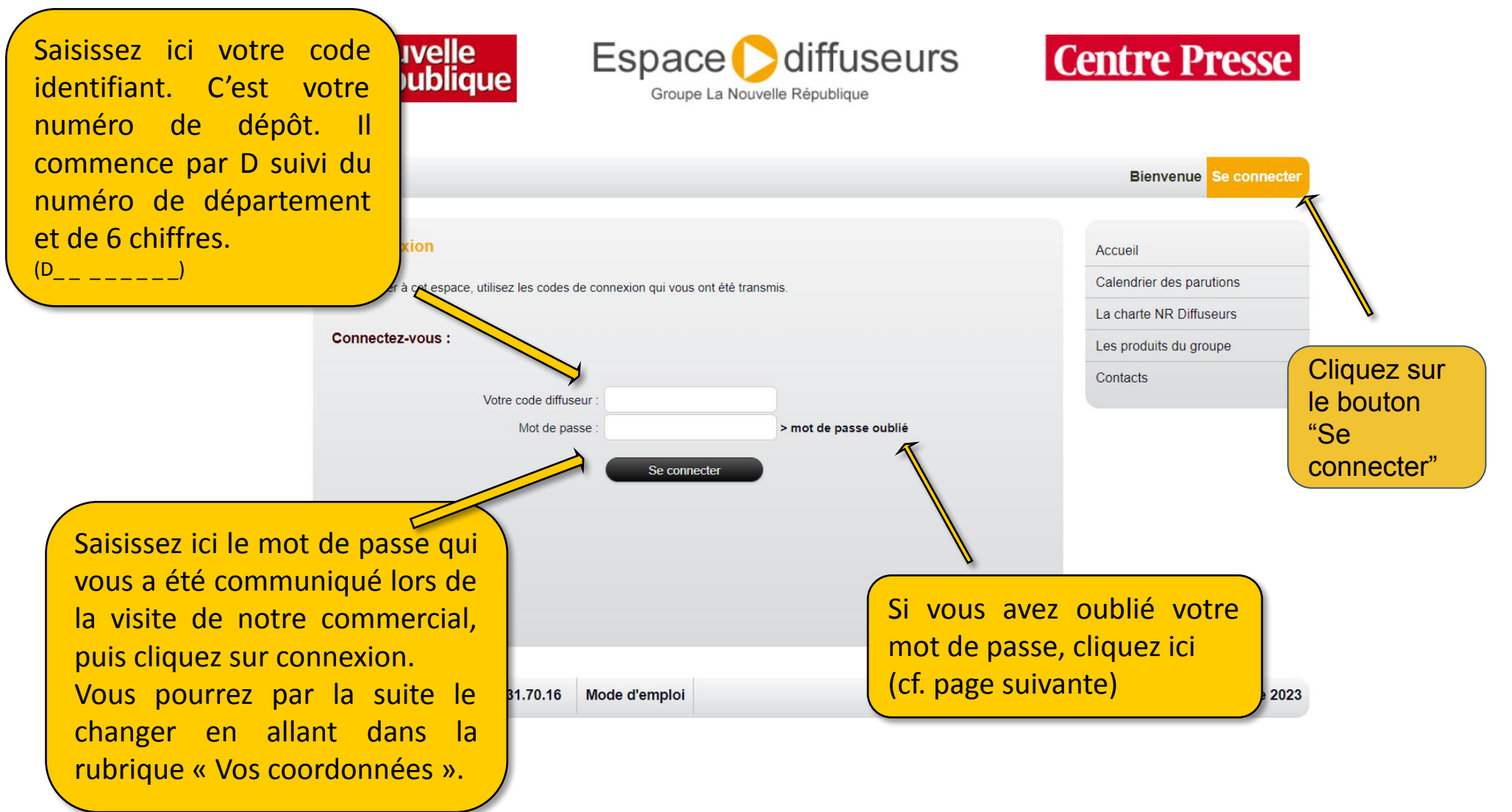

# Page d'accueil : connexion - Mot de passe oublié

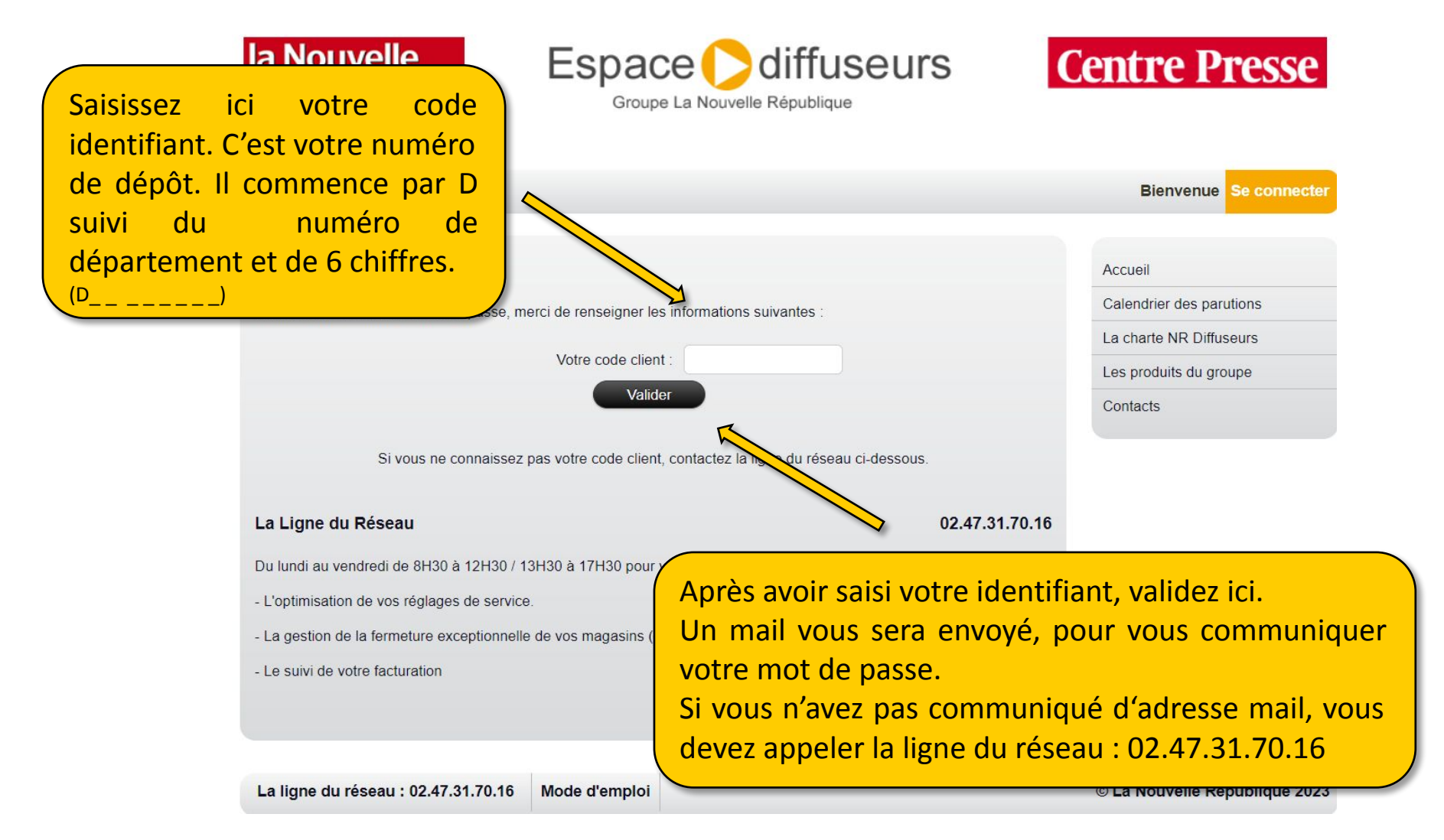

# Page d'accueil en mode connecté

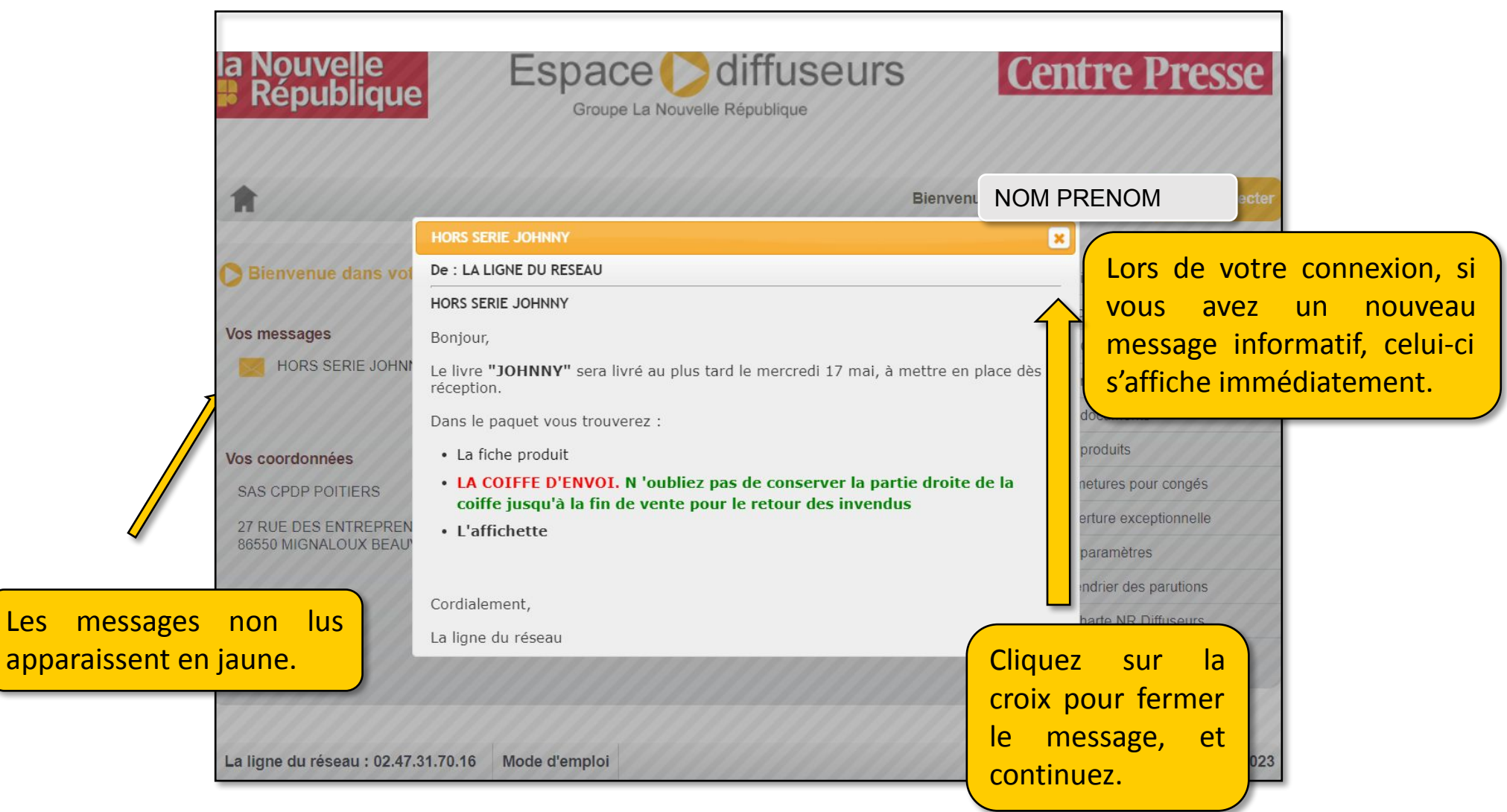

## Page d'accueil en mode connecté

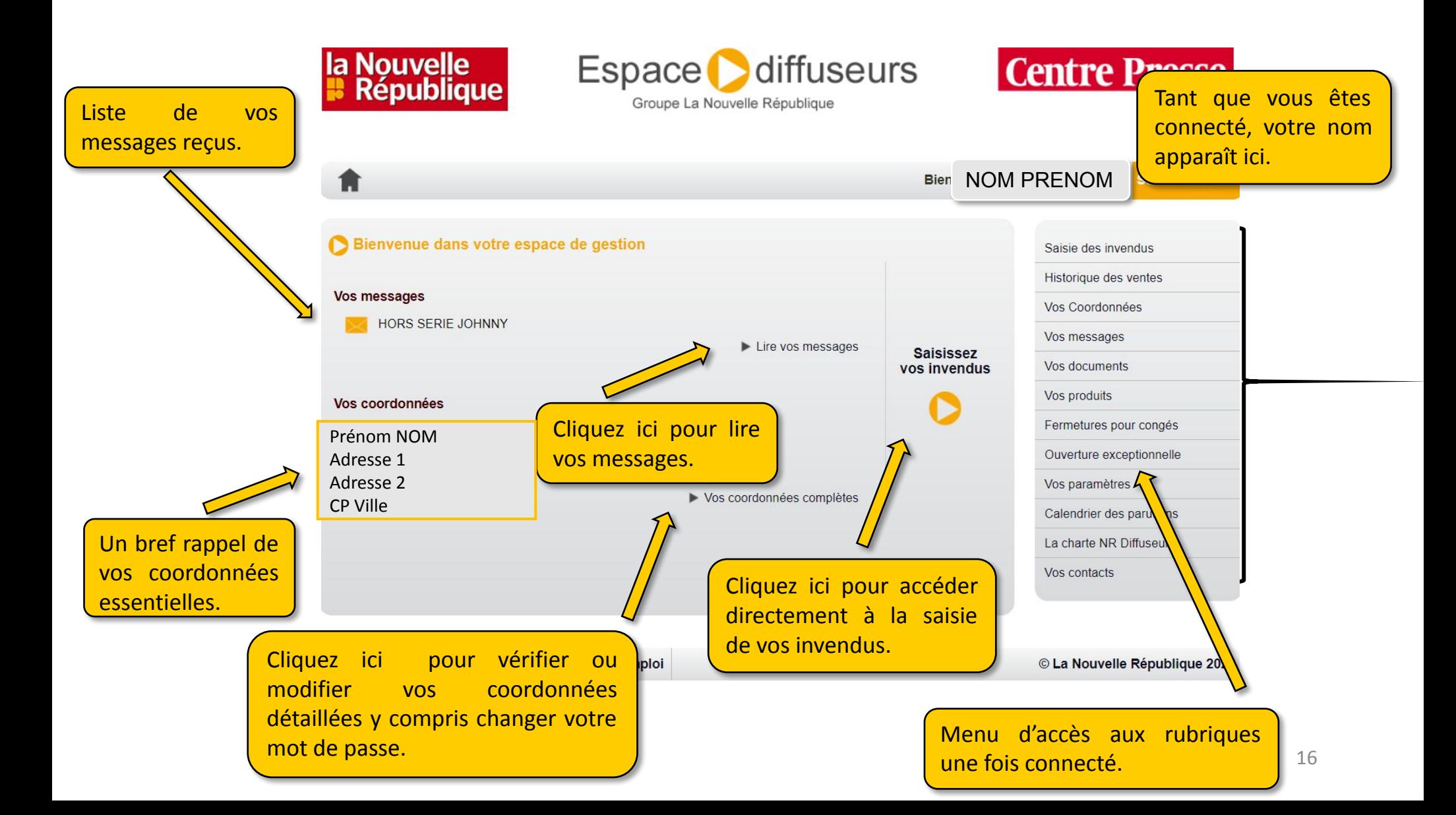

# Page de Saisie des invendus

#### Les règles de saisie d'invendus dans l'espace diffuseurs

- 1. Pour les quatre dernières parutions du quotidien, vous pouvez :
	- Saisir vos invendus,
	- Corriger une saisie d'invendus,
	- Corriger si nécessaire une quantité livrée.

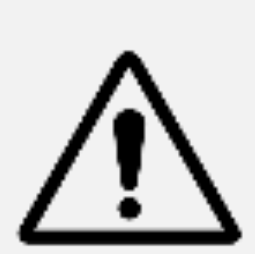

- 2. Le chiffre des ventes et le taux d'invendus mentionnés se calculent automatiquement après votre saisie. Si vous avez un taux d'invendus trop élevé, l'icône apparaît pour vous alerter. Vous devez penser à régler vos services.
	- 3. Délai de saisie des invendus
		- Semaine : 4 jours
		- NRD : 1 mois

# Page de Saisie des invendus

Le nombre de lignes de livrés qui s'affiche sur cette page est réglable dans le menu Vos paramètres.

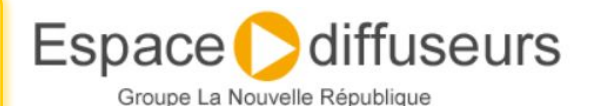

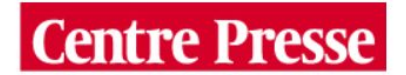

déconnecter **Bienve** NOM PRENOM Saisie des invendus Saisie des invendus Historique des ventes Type de produit à gérer : Vos Quotidiens v Vos Coordonnées Taux Quantité **Date Titre / Edition** Invendus **Ventes** Vos m livrée **invendus** 16/04/2023 NR Dimanche  $31$  $15$   $\blacktriangleright$  $($ OK $)$ 48,39 % A 16  $\mathscr{I}$ Vos document 23/04/2023 NR Dimanche  $($ OK $)$ 35,48 % 4 I  $11$ 20 Vos produits 30/04/2023 NR Dimanche  $40$  $($  OK 14,29 % Choisissez ici le type de produits pour OK 07/05/2023 NR Dimanche 26 i  $9$ 34,62 % A lequel vous allez faire votre déclaration :  $($  OK 08/05/2023 La N.R. 37 Indre-et 43  $11$ 25.58 % 09/05/2023 La N.R. 37 e-et-Loire 26  $10<sup>2</sup>$  $($ OK $)$ 38,46 % A **• Vos Quotidiens** : NR, NR Dimanche et 10/05/2023 La 37 Indre-et-Loire 28  $\mathscr{I}$  $($ OK $)$  $50.00 \%$   $\Lambda$  $14$ Centre Presse. 11/05/2023 La N.R. 37 Indre-et-Loire 28 ╭  $12<sup>2</sup>$  $($ OK $)$ 42,86 % A **• Autres Produits** : tous autres produits 26 **P** (OK)  $0,00%$ commercialisés par le Groupe NR et Dans le cas où la quantité dite livrée ne correspondrait facturés en direct par la NRCO. pas à la quantité reçue, cliquez sur l'icône « Crayon » et indiquez dans la case la quantité réellement reçue**. Cette modification fera l'objet d'une validation par nos**  nploi La Nouvelle République 2023 Saisissez ici la quantité d'invendus **services sous 48H.** concernée. L'icône vert indique que La valeur 0 n'est pas autorisée. Si vous n'avez pas été votre saisie est valable. livré, vous devez appeler la ligne du réseau : 02.47.31.70.16 ou adresser un mail à vente.aunumero@nrco.fr18

# Page de Saisie des invendus

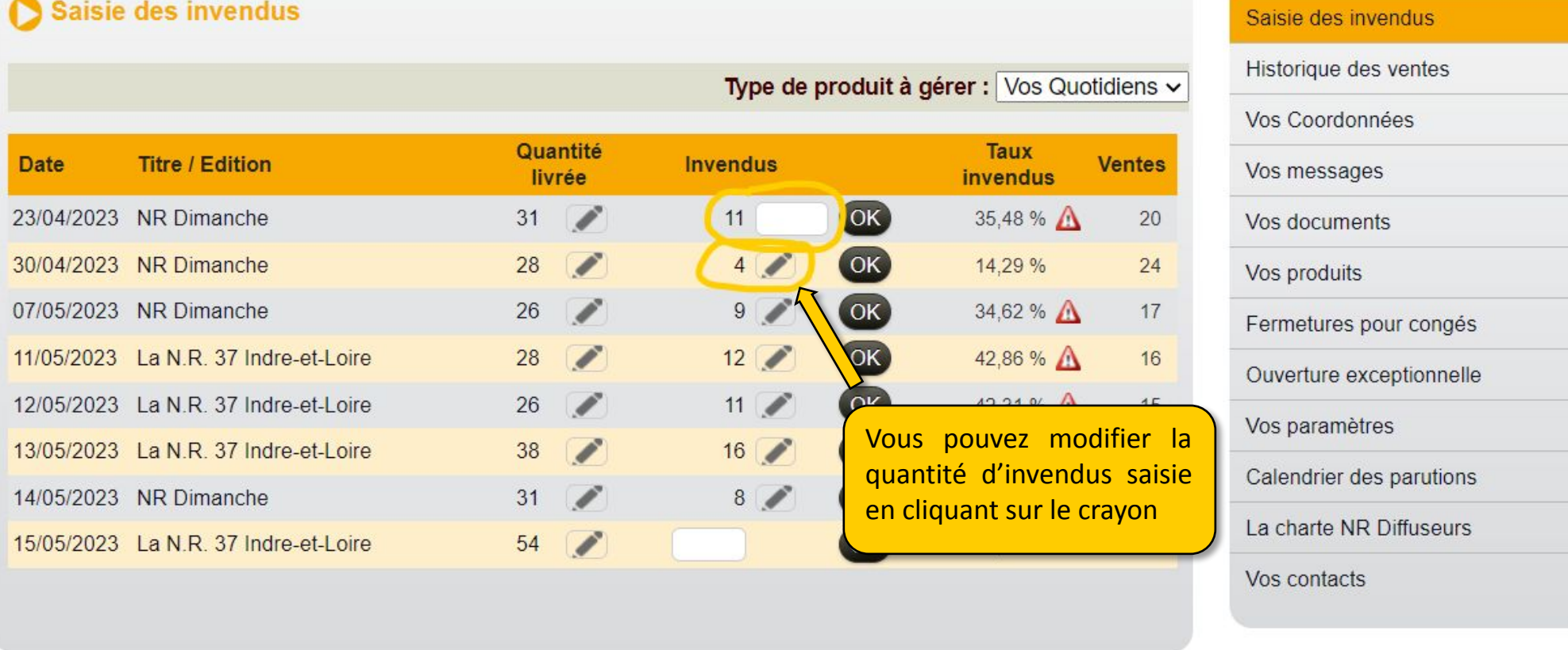

© La Nouvelle République 2023

# Page Historique des ventes

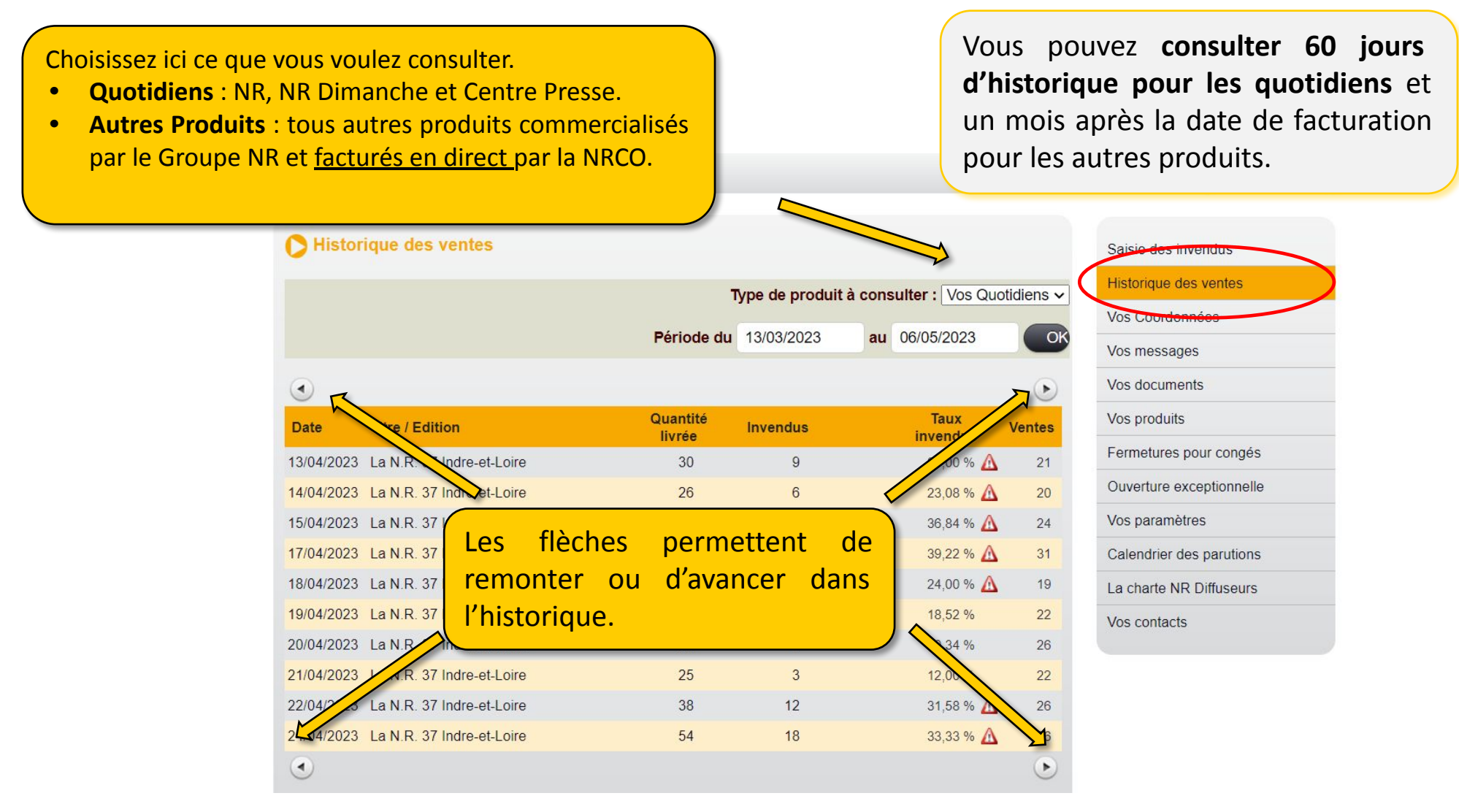

# Page Vos Coordonnées

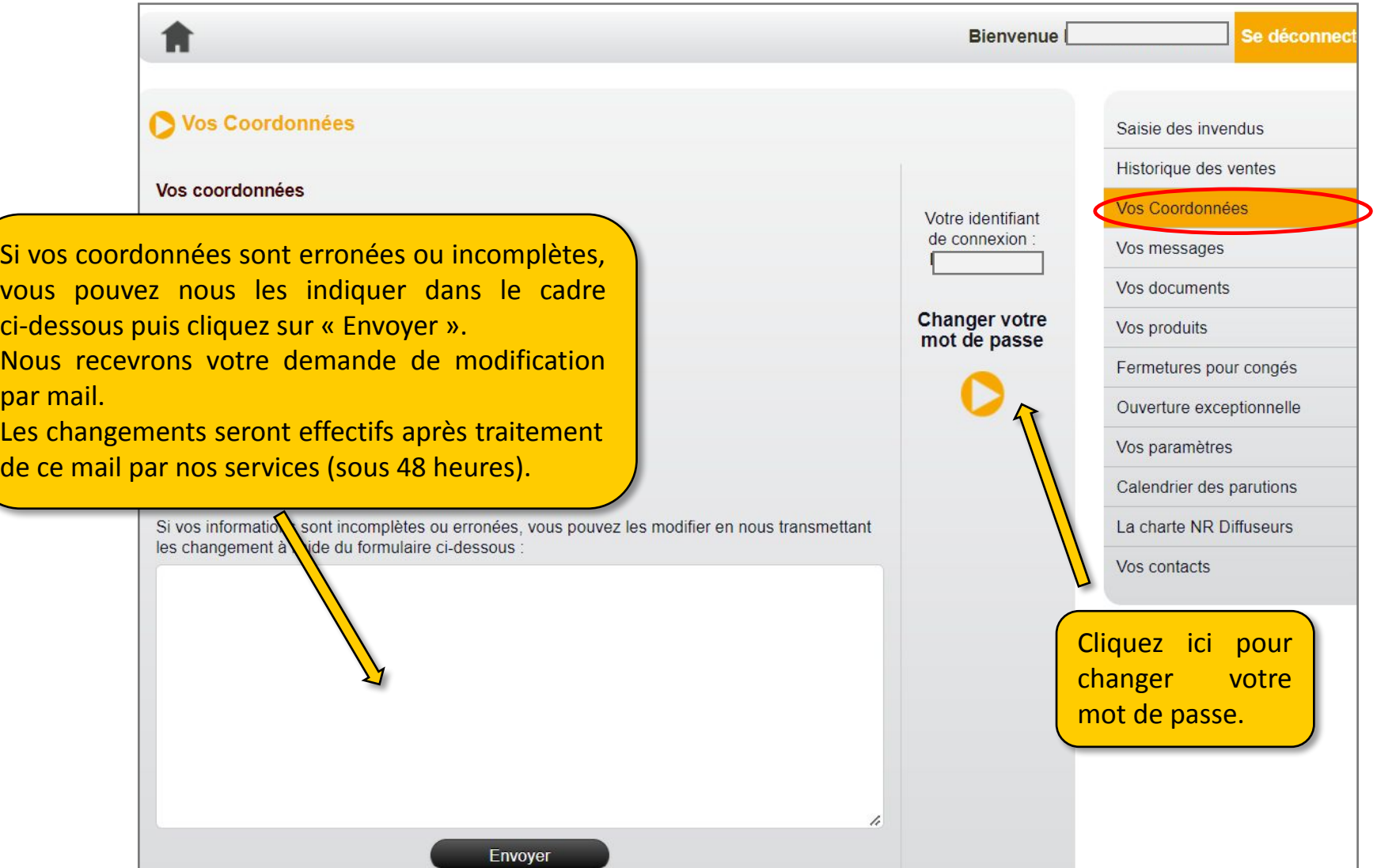

par vi<br>bar mail.<br>Si<br>Dipar di

# Page Vos Coordonnées - gestion de votre mot de passe

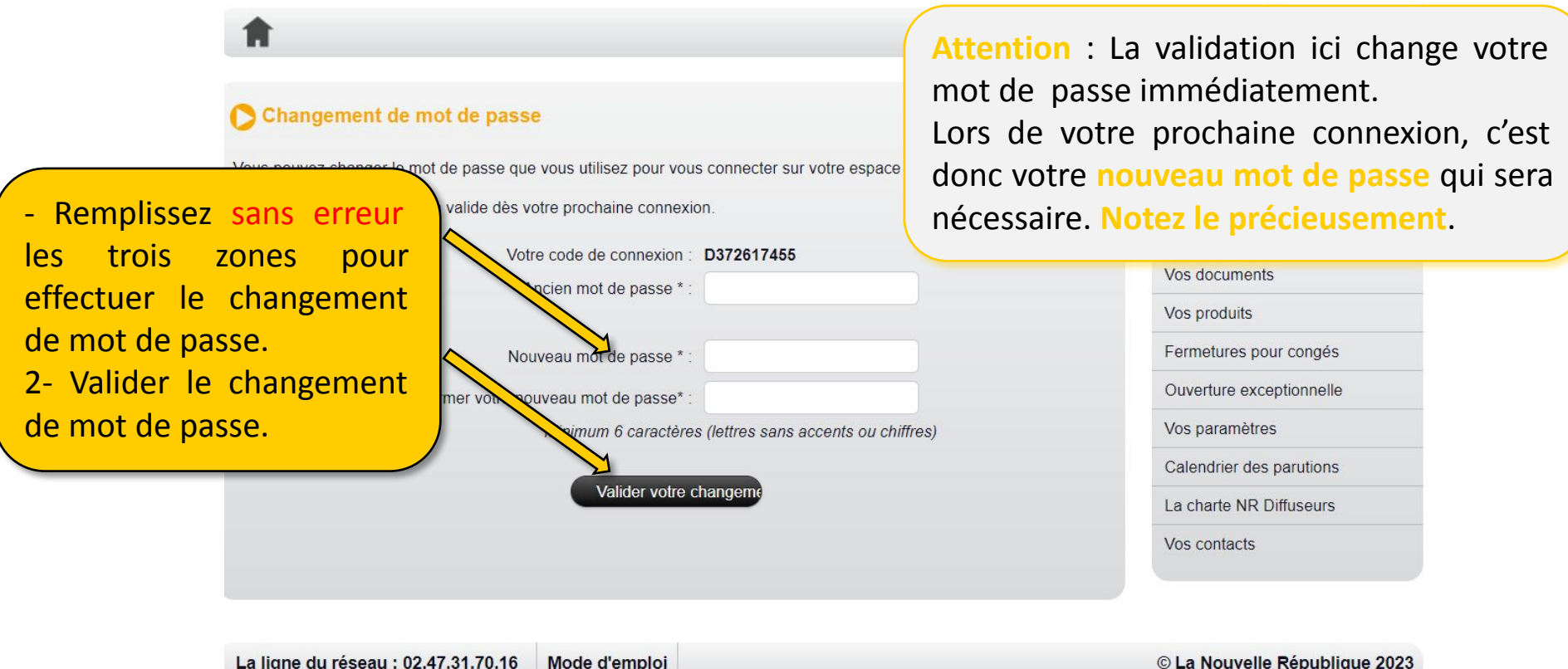

#### Page Vos messages

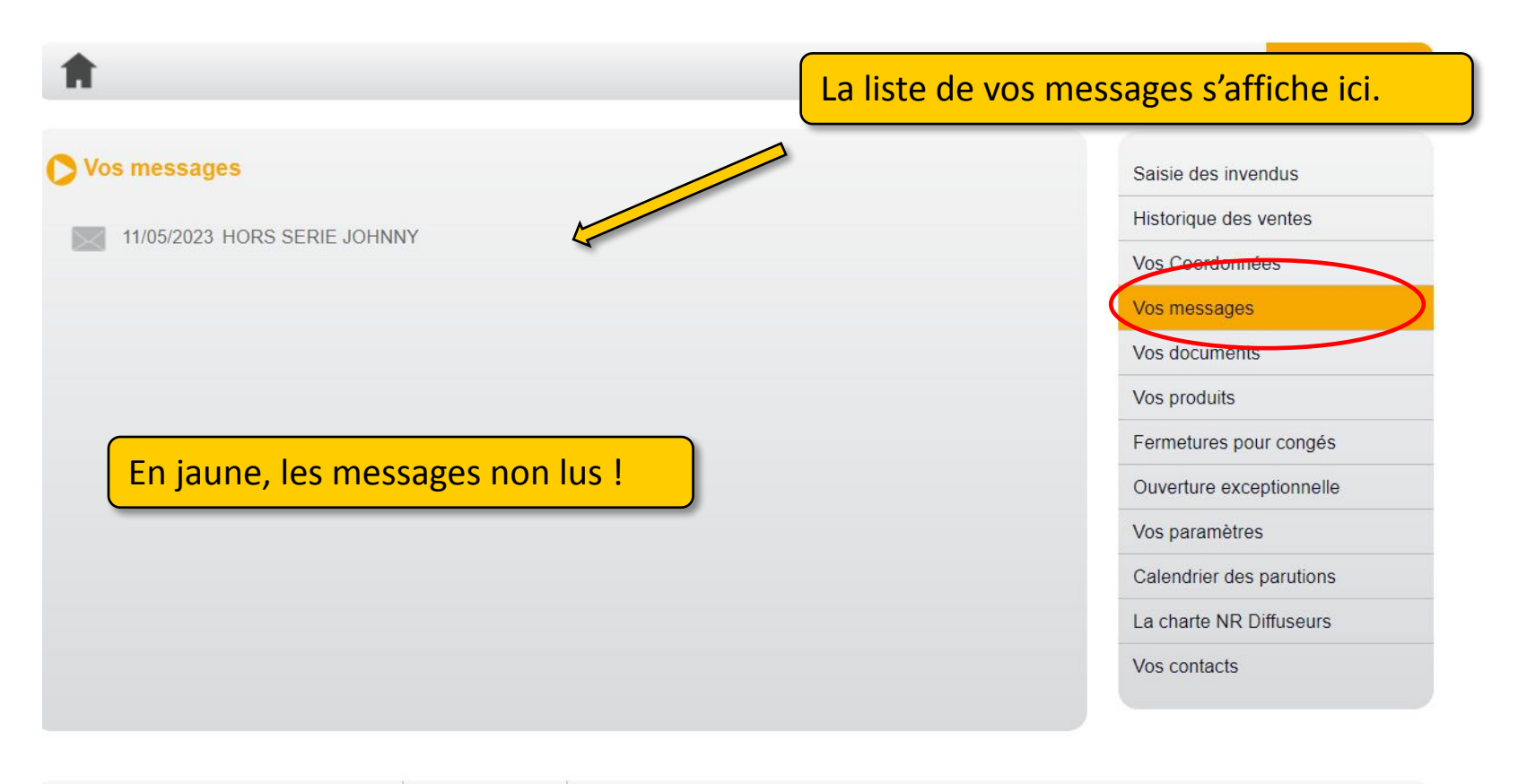

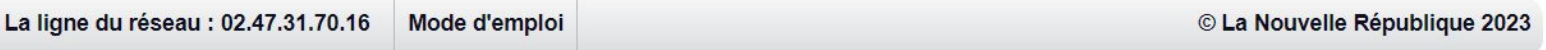

#### Page Vos messages

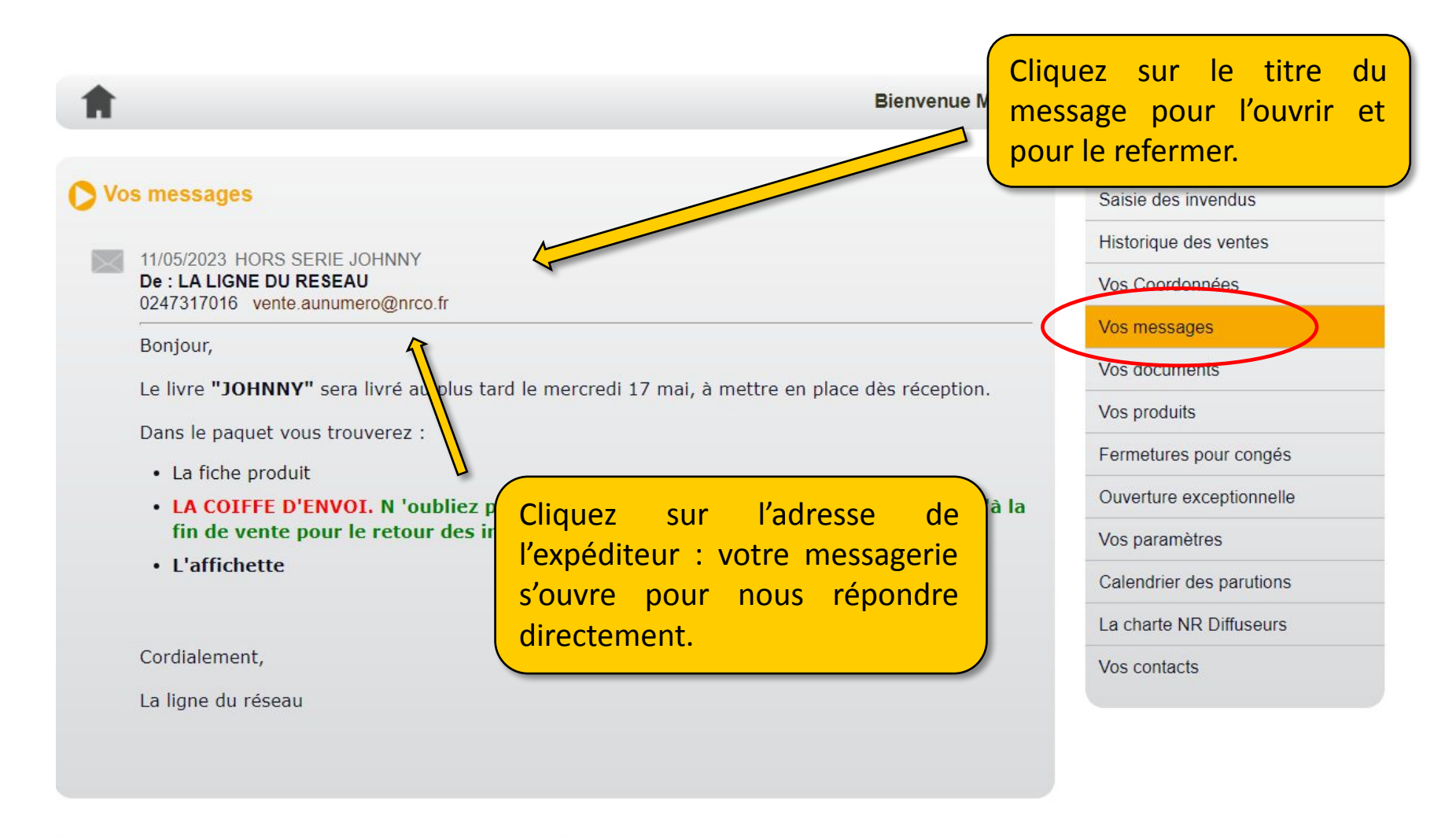

# Page Vos documents

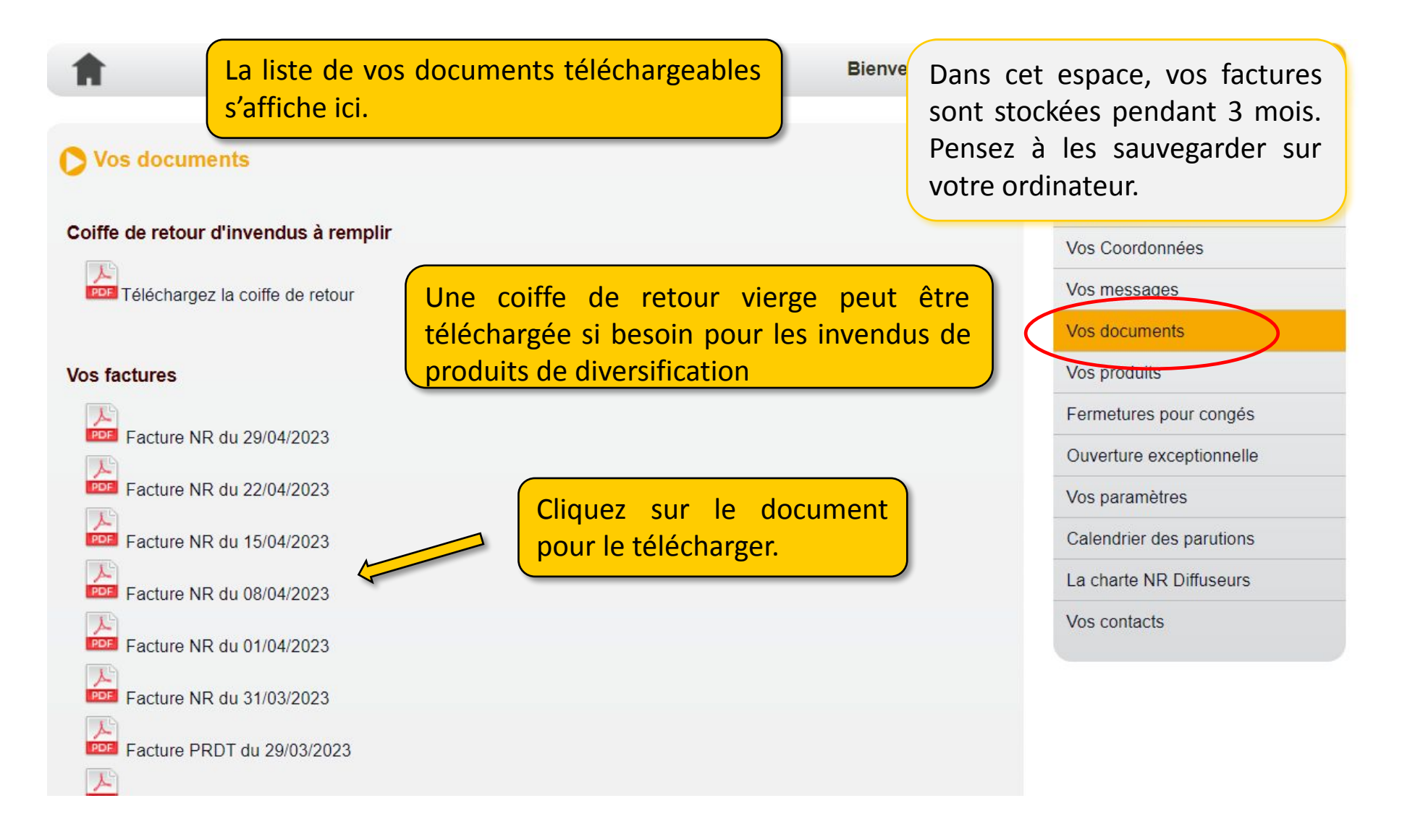

# Page Vos Produits

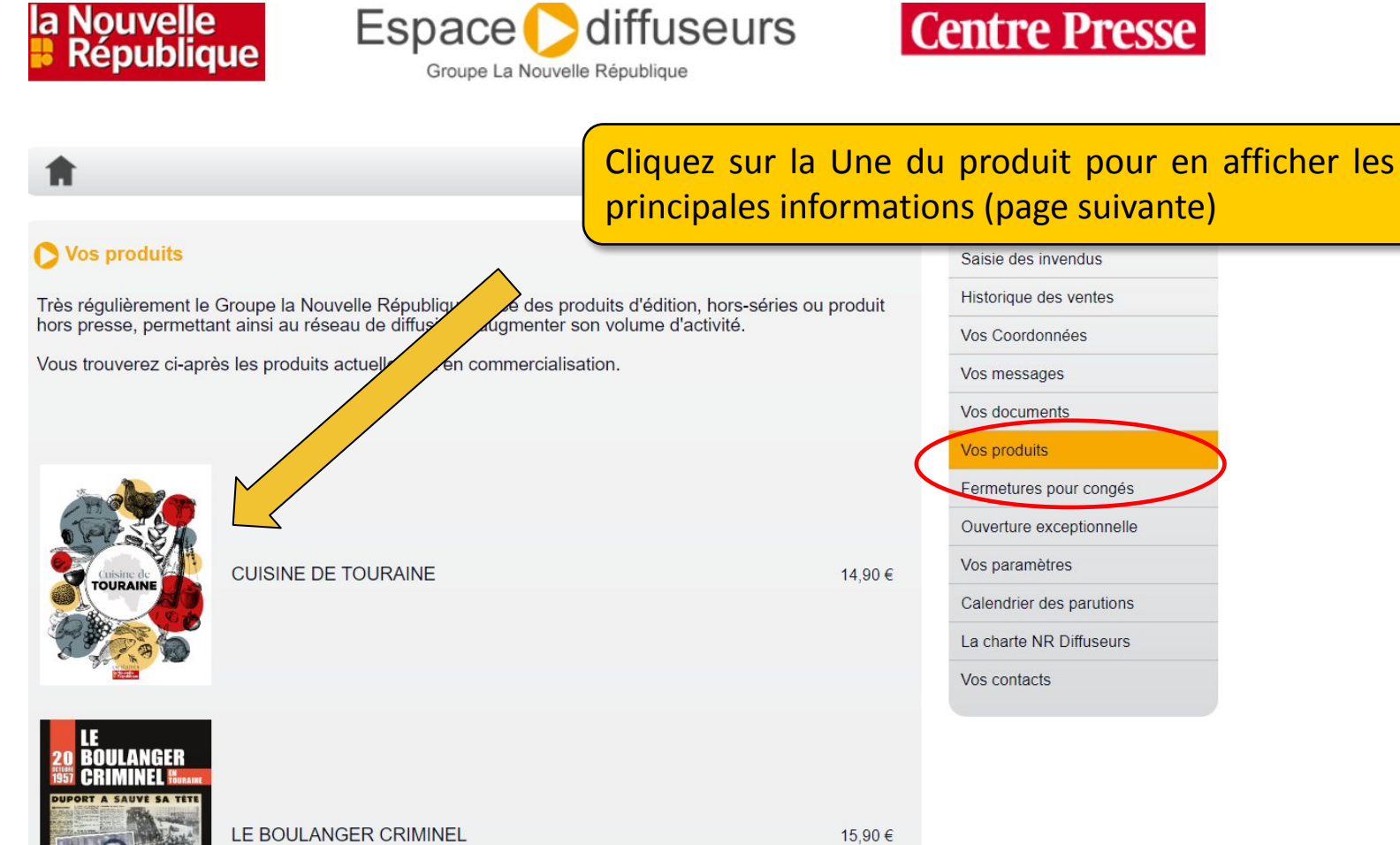

## Détails des Produits

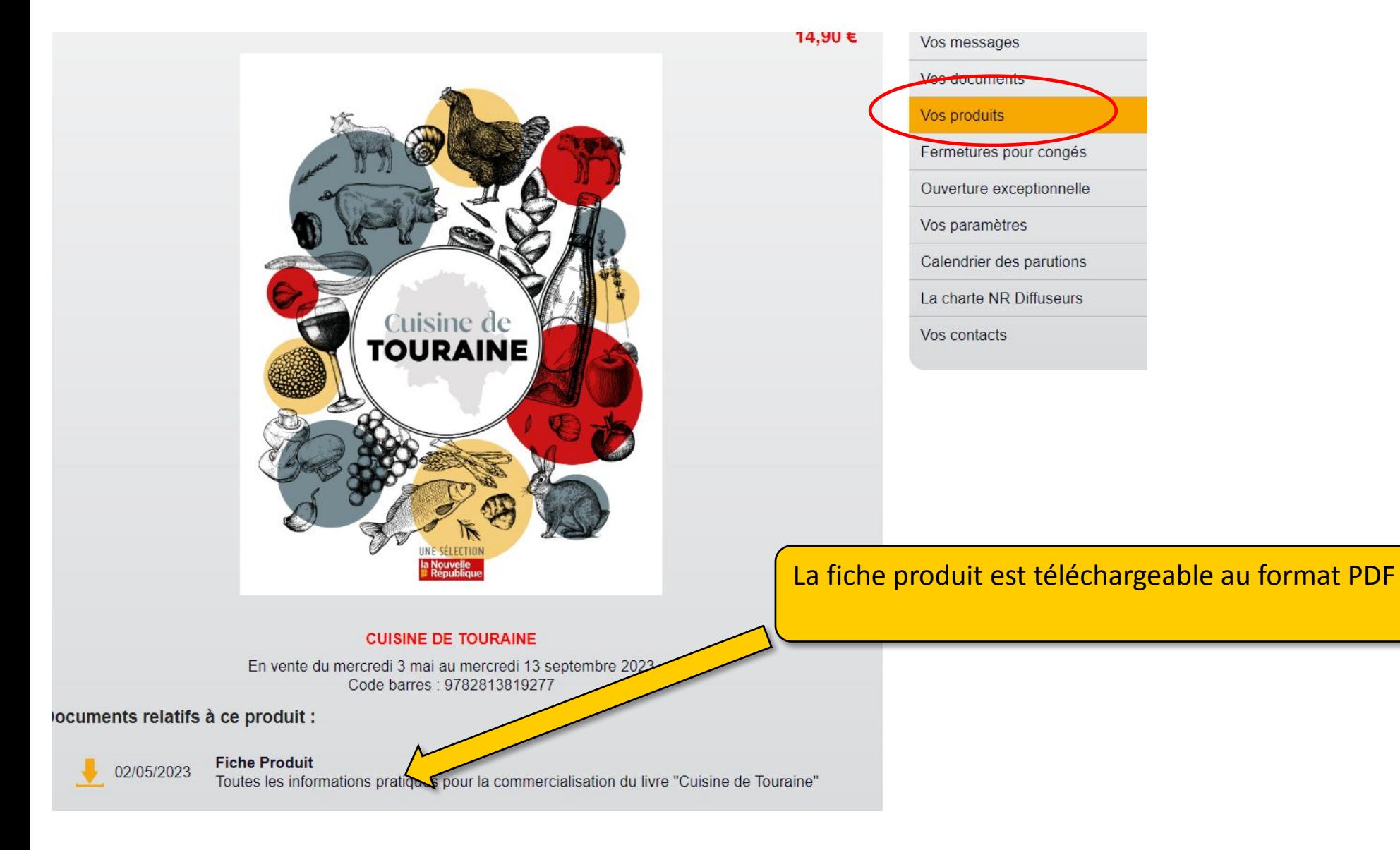

# Page Fermetures pour congés

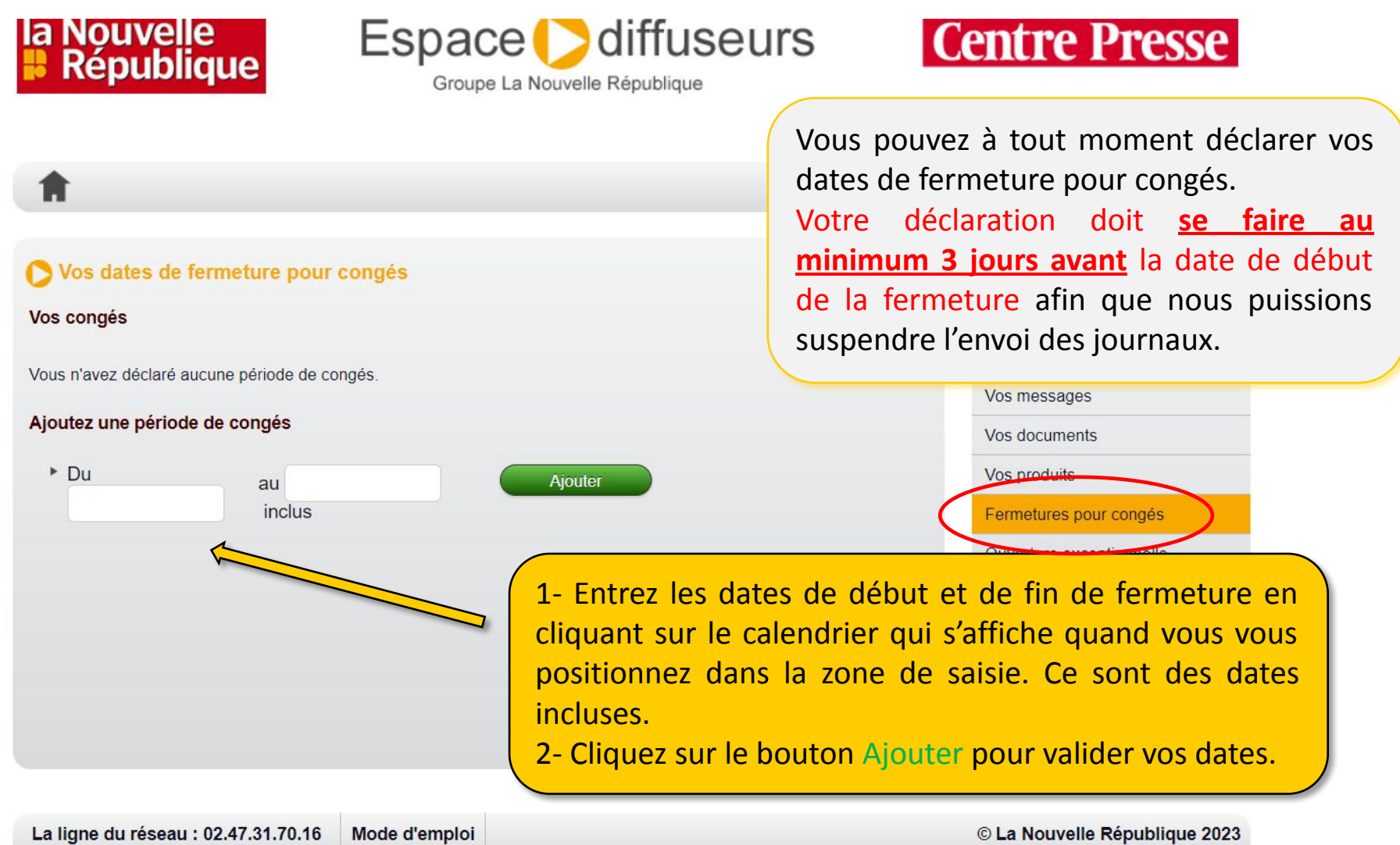

## Page Fermetures pour congés

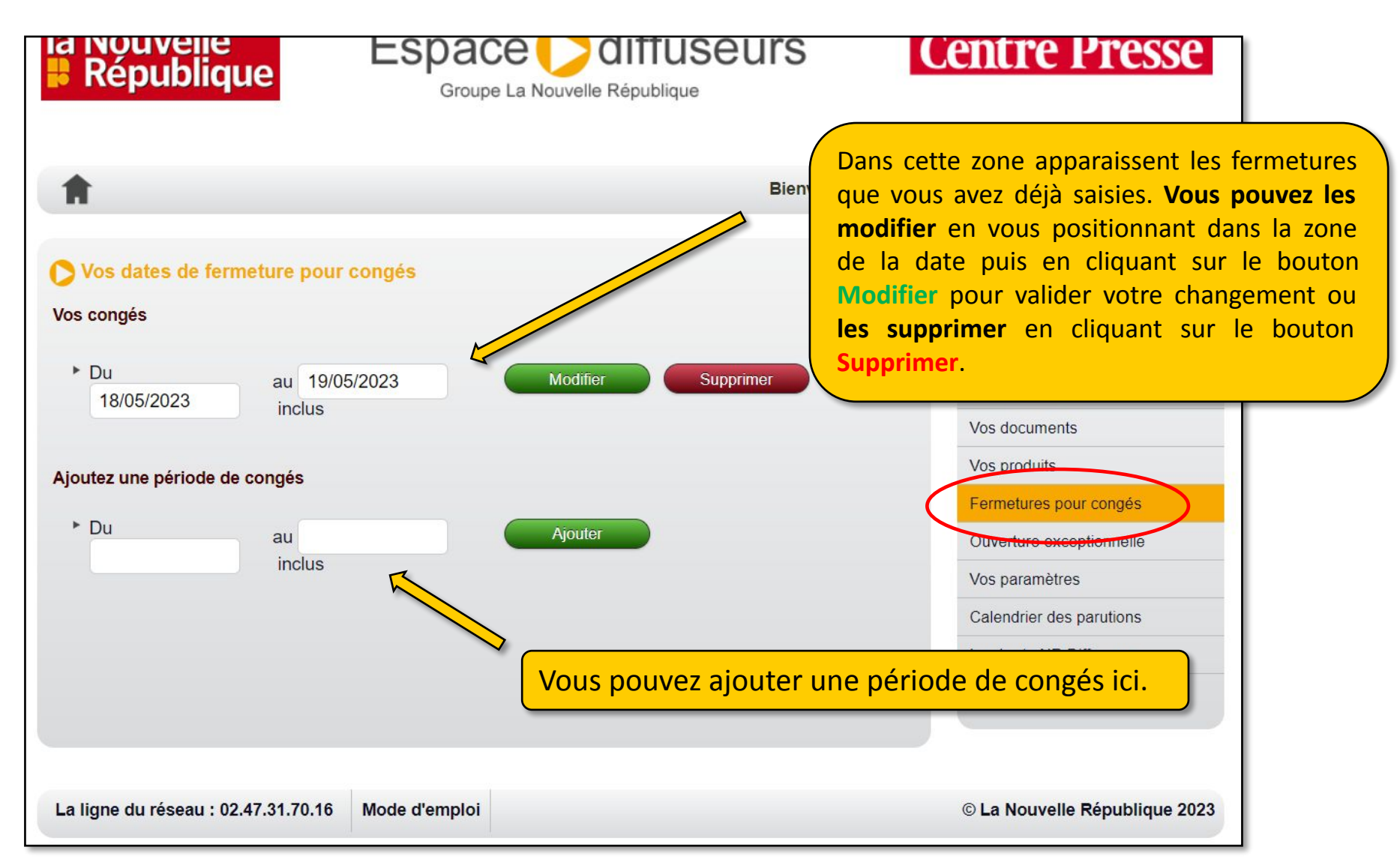

#### Page Ouverture Exceptionnelle

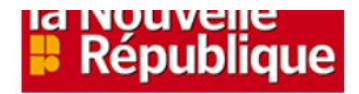

Espace all altruseurs

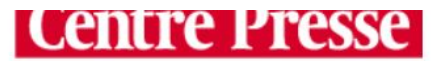

Groupe La Nouvelle République

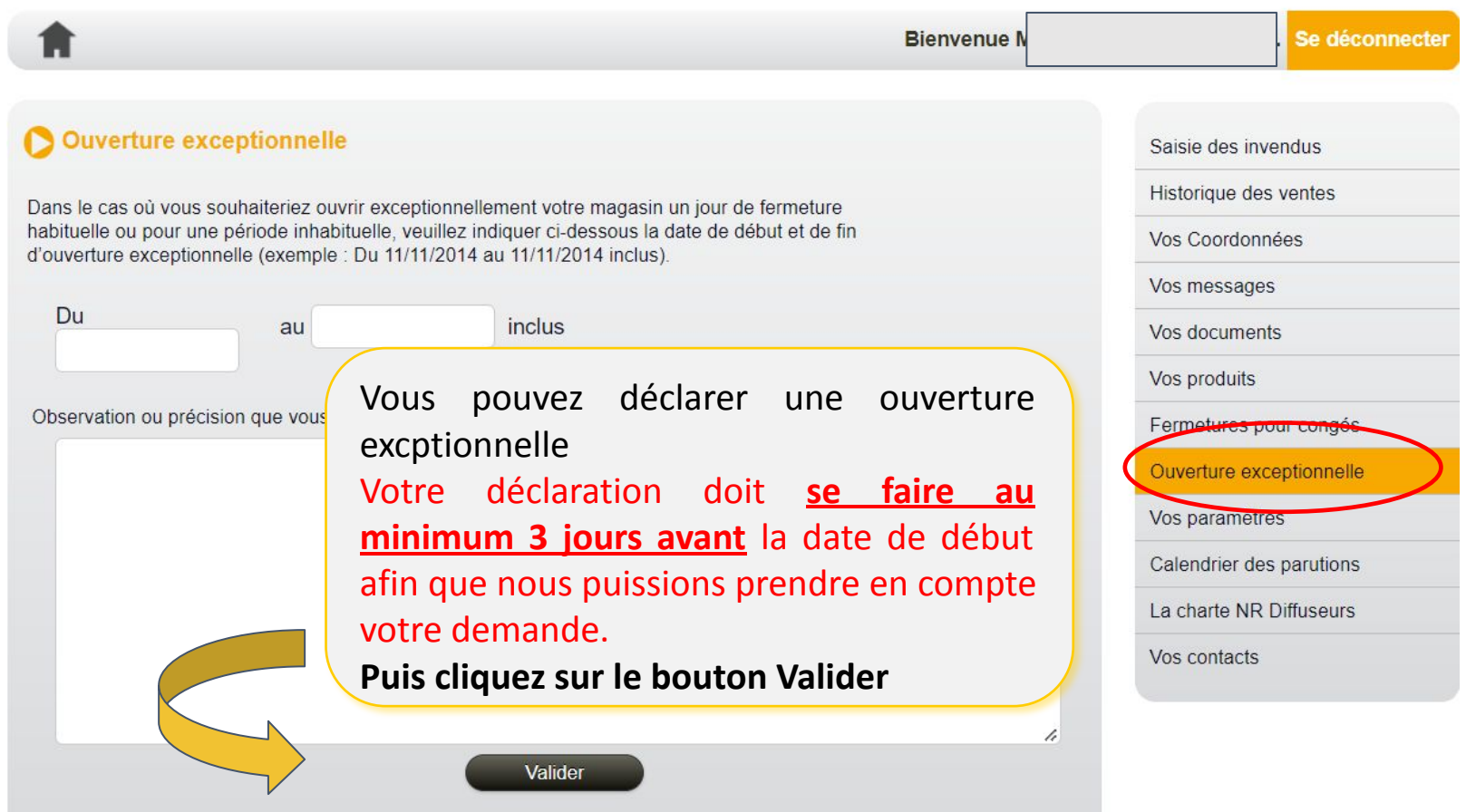

#### Page Vos paramètres

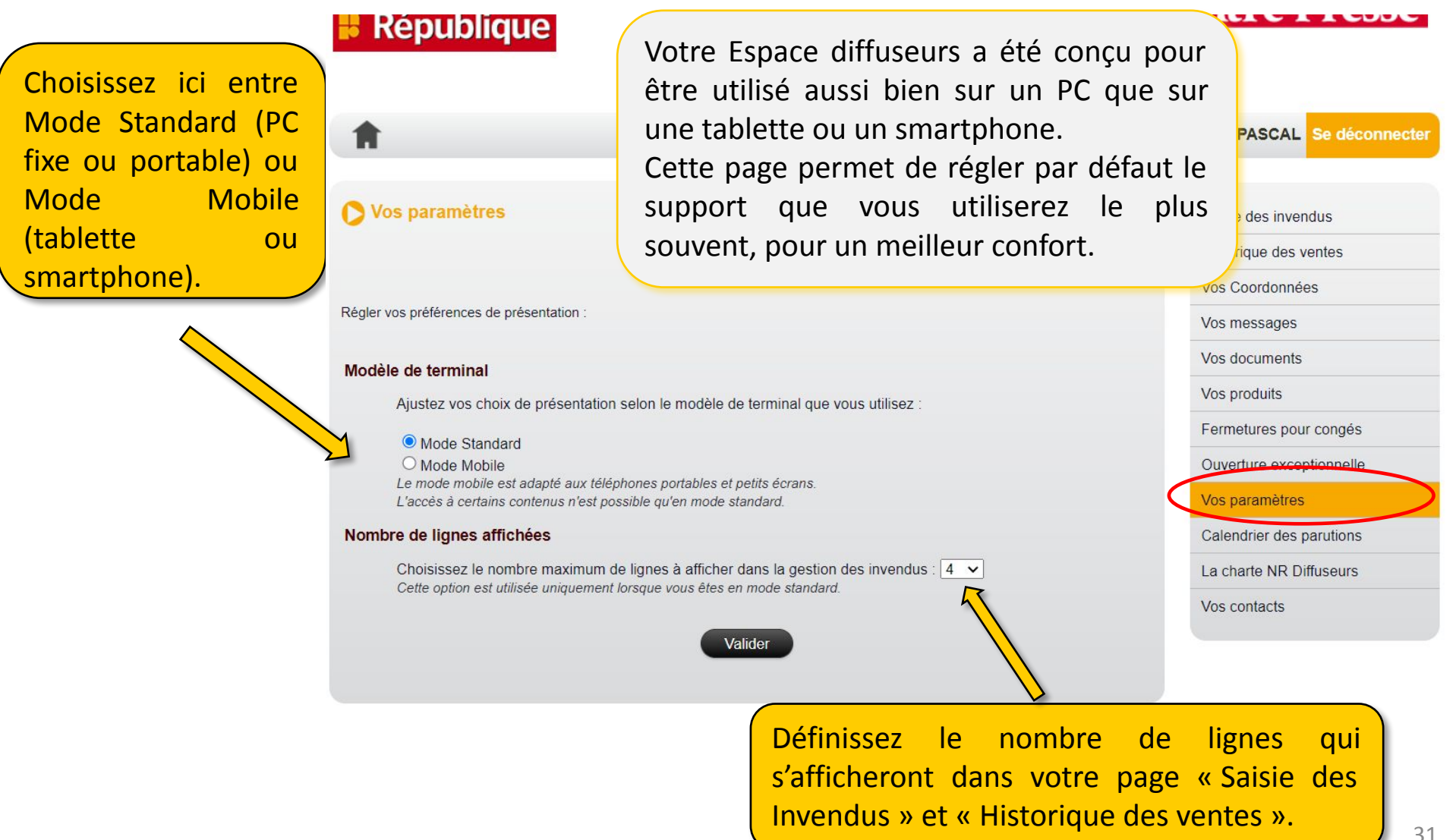

# Page Calendrier des parutions

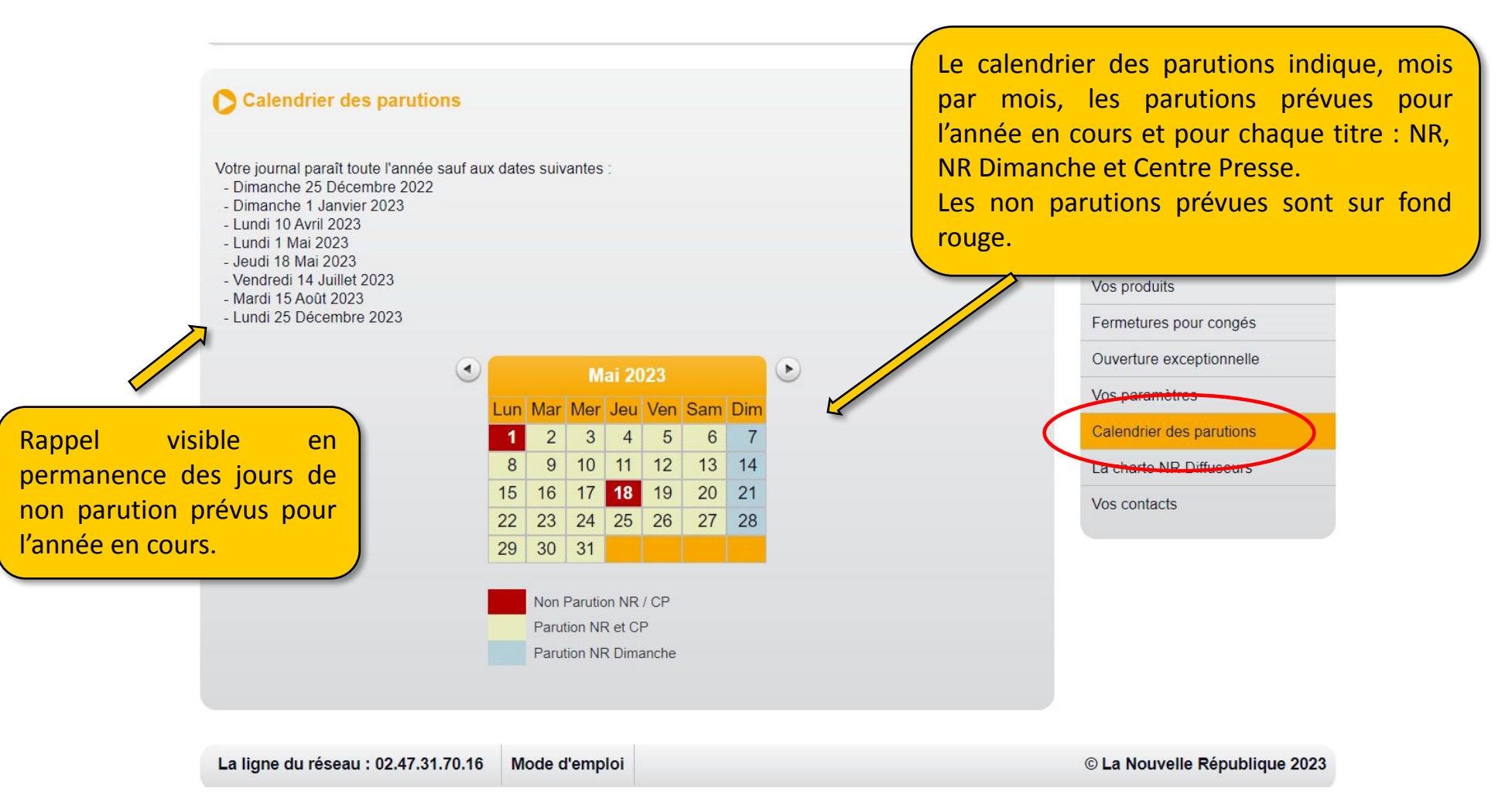

# Page La Charte NR Diffuseurs

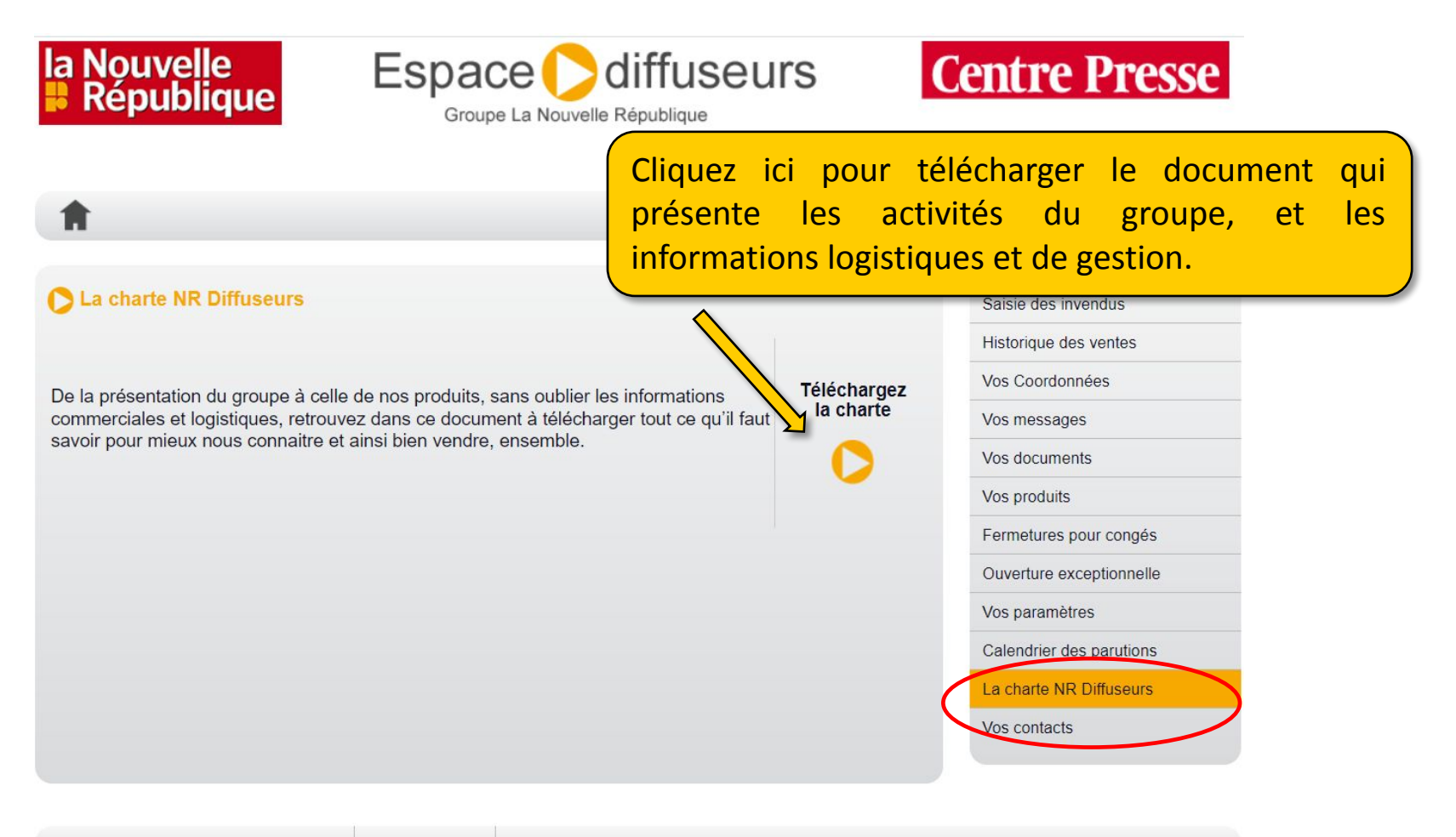

La ligne du réseau : 02.47.31.70.16 Mode d'emploi © La Nouvelle République 2023

# Page Contacts

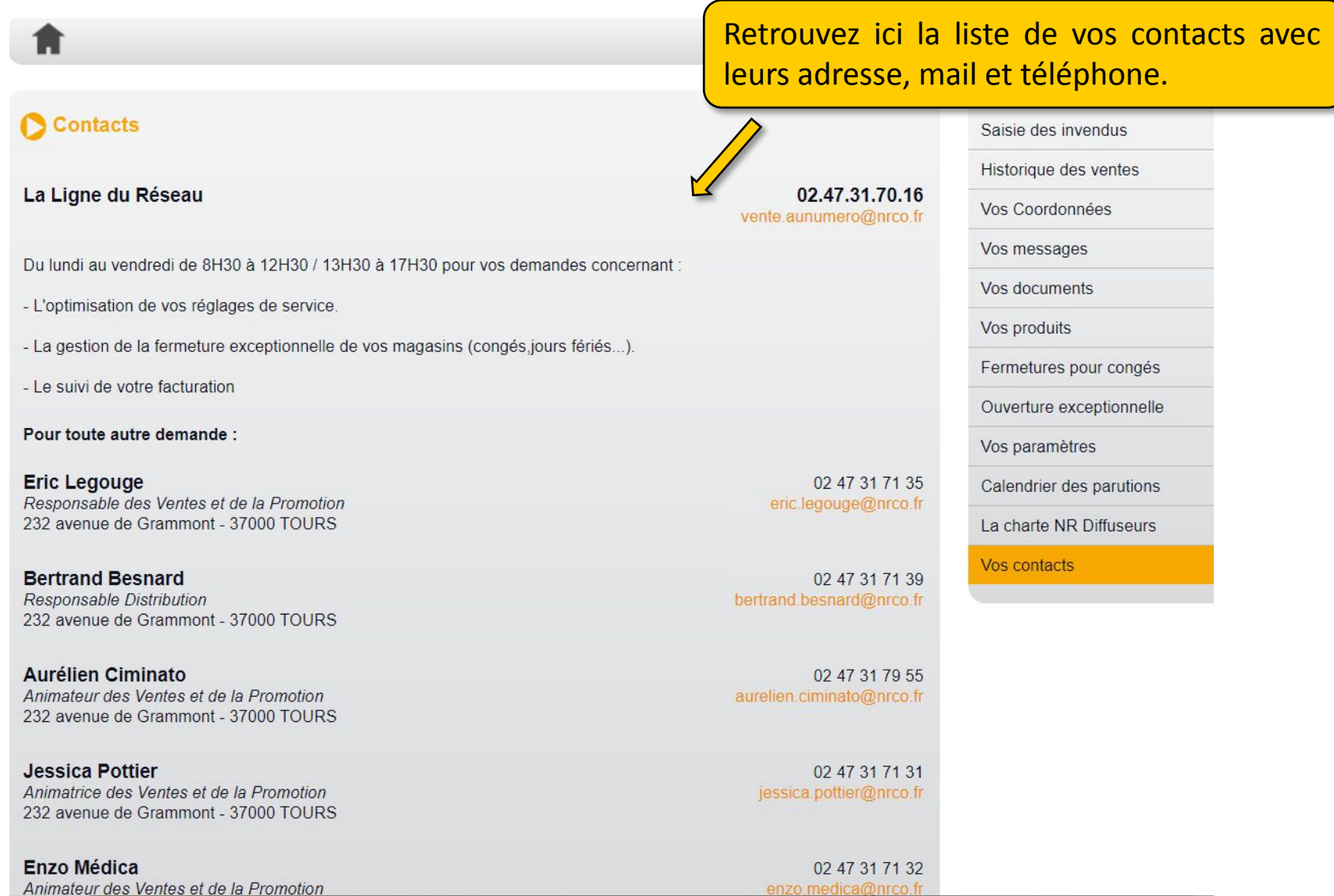